Eckard Moll Julius Kühn-Institut Zentrale Datenverarbeitung

# **Die Version 2 von FELD\_VA II und Bemerkungen zur Serienanalyse**

Version 2 of FELD\_VA II and remarks on analysis of series of experiments

# Berichte aus dem Julius Kühn-Institut

60

Julius Kühn-Institut Bundesforschungsinstitut für Kulturpflanzen

## **Kontaktadresse**

Dr. Eckard Moll Julius Kühn-Institut (JKI) – Bundesforschungsinstitut für Kulturpflanzen Zentrale Datenverarbeitung Stahnsdorfer Damm 81 14532 Kleinmachnow

Telefon +49 (0)33203 48-0 Telefax +49 (0)33203 48-425

Der Forschungsbereich des Bundesministeriums für Ernährung, Landwirtschaft und Verbraucherschutz (BMELV) hat seit dem 1. Januar 2008 eine neue Struktur. Die Biologische Bundesanstalt für Land- und Forstwirtschaft (BBA), die Bundesanstalt für Züchtungsforschung an Kulturpflanzen (BAZ) sowie zwei Institute der Bundesforschungsanstalt für Landwirtschaft (FAL) wurden zum Julius Kühn-Institut - Bundesforschungsinstitut für Kulturpflanzen zusammengeschlossen. Das Johann Heinrich von Thünen-Institut (vTI) wurde aus der Bundesforschungsanstalt für Fischerei, der Bundesforschungsanstalt für Forst- und Holzwirtschaft und aus Teilen der Bundesforschungsanstalt für Landwirtschaft errichtet.

The research branch of the Federal Ministry of Food, Agriculture and Consumer Protection (BMELV) has been reorganized. The former Biological Research Centre for Agriculture and Forestry (BBA) has been merged with other institutions. The newly established Julius Kühn-Institut (JKI), Federal Research Centre for Cultivated Plants, is working on plant protection, plant breeding, crop and soil science. The Johann Heinrich von Thünen-Institut (vTI) was created from the German Federal Research Centre for Fisheries, the German Federal Research Centre for Forestry and Forest Products and part of the German Federal Agricultural Research Centre.

#### **Wir unterstützen den offenen Zugang zu wissenschaftlichem Wissen. Die Berichte aus dem Julius Kühn-Institut erscheinen daher als OPEN ACCESS-Zeitschrift. Alle Ausgaben stehen kostenfrei im Internet zur Verfügung: http://www.jki.bund.de Bereich Veröffentlichungen – Berichte.**

We advocate open access to scientific knowledge. Reports from the Julius Kühn-Institut are therefore published as open access journal. All issues are available free of charge under http://www.jki.bund.de (see Publications – Reports).

#### **Herausgeber / Editor**

Julius Kühn-Institut, Bundesforschungsinstitut für Kulturpflanzen, Braunschweig, Deutschland Julius Kühn-Institut, Federal Research Centre for Cultivated Plants, Braunschweig, Germany

**Verlag** 

Eigenverlag

#### **Vertrieb**

Saphir Verlag, Gutsstraße 15, 38551 Ribbesbüttel Telefon +49 (0)5374 6576 Telefax +49 (0)5374 6577

#### **ISSN 1866-590X**

© Julius Kühn-Institut, Bundesforschungsinstitut für Kulturpflanzen, 2011 Das Werk ist urheberrechtlich geschützt. Die dadurch begründeten Rechte, insbesondere die der Übersendung, des Nachdrucks, des Vortrages, der Entnahme von Abbildungen, der Funksendung, der Wiedergabe auf fotomechanischem oder ähnlichem Wege und der Speicherung in Datenverarbeitungsanlagen, bleiben, auch bei nur auszugsweiser Verwertung, vorbehalten.

# **Inhaltsverzeichnis**

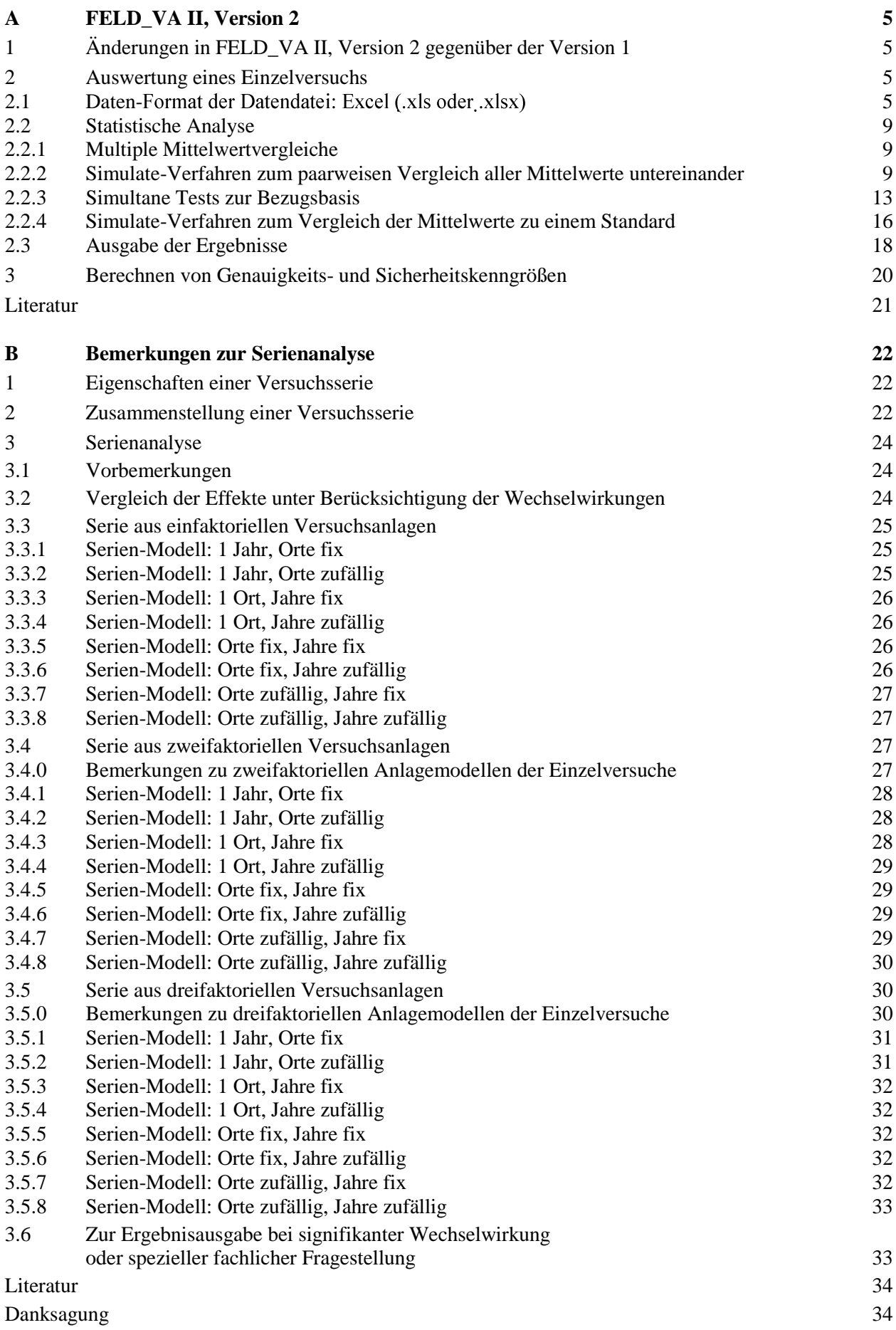

# **A FELD\_VA II, Version 2**

# **1 Änderungen in FELD\_VA II, Version 2 gegenüber der Version 1**

Zuvor: FELD\_VA II, Version 1 ist uneingeschränkt einsetzbar.

Die Versuchsanalgen sind im Vergleich zu MOLL (2006) um die lateinischen Quadrate erweitert; das war schon in der Version 1.03 von FELD\_VA II der Fall. Somit erfolgt zu folgenden Versuchsanlagen die Beschreibung, werden randomisierte Lagepläne erzeugt, werden die Größen der Genauigkeit und Sicherheit berechnet und wird ein Einzelversuch ausgewertet:

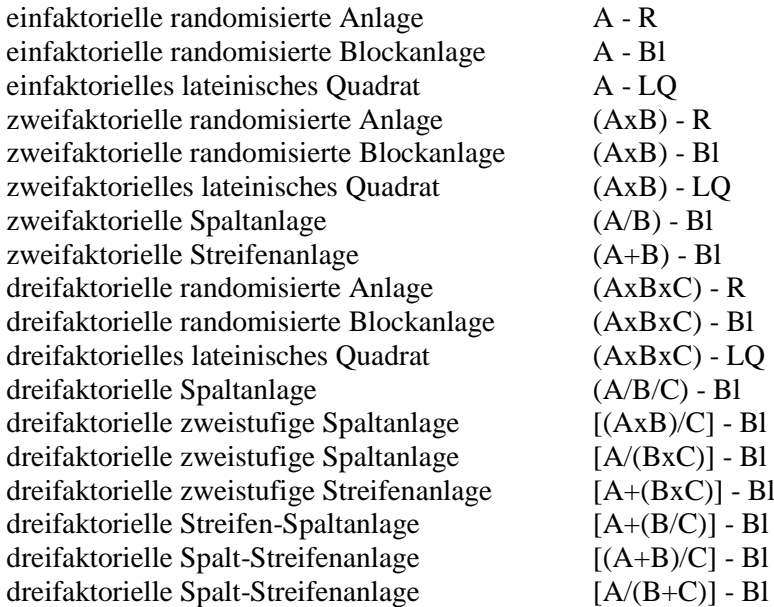

Die umfassendsten Änderungen der SAS/AF<sup>®</sup>-Anwendung FELD VA II, Version 2 betreffen die Auswertung eines Einzelversuchs. Damit einher geht auch die Berücksichtigung der dort verwendeten multiplen Tests bei der Berechnung der Genauigkeits- und Sicherheitsgrößen. Die vorliegenden Darlegungen beziehen sich nur auf die Änderungen von Version 1 zu Version 2. Der Leistungsumfang von FELD\_VA II ist beschrieben (MOLL 2006) und wird hier nicht wiederholt.

## **2 Auswertung eines Einzelversuchs**

## **2.1 Daten-Format der Datendatei: Excel ( .xls oder .xlsx)**

Für die Version 1 von FELD\_VA II (MOLL 2006) gilt, dass die auszuwertenden Daten entweder in einer Text- oder SAS-Datei vorliegen. Neu für die Version 2 ist, dass die Daten auch in einer MS-Exceldatei bereit gestellt werden können. Die Datei ist auszuwählen oder einzutragen und das Tabellenblatt zu benennen (Abb. 1). In der ersten Zeile der MS-Exceldatei stehen die Spaltenbezeichnungen, die von SAS als Variablenbezeichnungen übernommen werden. Folglich **müssen** diese Bezeichnungen mit einem Buchstaben beginnen und dürfen keine Leer- oder Sonderzeichen haben; der Unterstrich \_ ist erlaubt. Auf leere Zellen, Spalten und/oder Zeilen, die besonders durch das Löschen von Zeilen und Spalten entstehen, sollte geachtet werden. Sie gilt es möglichst zu vermeiden, weil alle leeren Zellen bei der Datenübernahme als fehlende Werte interpretiert werden.

| <b>Et Auswertung eines Einzelversuchs</b>                                                                                                    |                                                                                                    |                                                                                                    |                                                                                                    |
|----------------------------------------------------------------------------------------------------|----------------------------------------------------------------------------------------------------|----------------------------------------------------------------------------------------------------|----------------------------------------------------------------------------------------------------|
| Versuchsanlage<br>einfaktorielle randomisierte Anlage<br>einfaktorielle randomisierte Blockanlage<br>einfaktorielles lateinisches Quadrat<br>◯ zweifaktorielle randomisierte Anlage<br>◯ zweifaktorielle randomisierte Blockanlage<br>◯ zweifaktorielles lateinisches Quadrat<br>Czweifaktorielle Spaltanlage | $A - B$<br>$A-B1$<br>$A-LQ$<br>$(A \times B) - B$<br>$(A \times B) - B1$<br>$(A \times B) - LQ$<br>$(A/B)-B1$ | ⊙dreifaktorielle randomisierte Blockanlage<br>◯ dreifaktorielles lateinisches Quadrat<br>$\bigcap$ dreifaktorielle Spaltanlage<br>◯ dreifaktorielle zweistufige Spaltanlage<br>$\bigcap$ dreifaktorielle zweistufiqe Spaltanlaqe<br>◯ dreifaktorielle zweistufige Streifenanlage<br>◯ dreifaktorielle Streifen-Spaltanlage | $(A \times B \times C) - B1$<br>$[AXBxC] - LQ$<br>$(A/B/C) - B1$<br>$[(AxB]/C]-B1$<br>$[A/[B \times C]] - B1$<br>$[A+[B\times C]]-B1$<br>$[A+[B/C]] - B1$ |
| ◯ zweifaktorielle Streifenanlage<br>◯ dreifaktorielle randomisierte Anlage                                                                                                    | $(A+B) - B1$<br>$[AXBXC] - B$                                                                                 | ◯ dreifaktorielle Spalt-Streifenanlage<br>○ dreifaktorielle Spalt-Streifenanlage                                                                                                    | $[(A+B)/C] - B1$<br>$[A/(B+C)]$ -B1                                                                                                    |
| Auswertung für eine dreifaktorielle randomisierte Blockanlage (AxBxC)-Bl<br>E:\AnalyseDaten\Beispiel.xls<br>÷<br>Datendatei:<br>Datei-Format der Datendatei p Tabellenblatt: Daten                                                                                                    | $\bullet$ zurück                                                                                              |                                                                                                    |                                                                                                    |
| <b>D</b> Die MS-Exceldatei muss sowohl die Prüffaktoren mit ihren Stufen als auch die<br>◯ SAS-Format<br>auzuwertenden Merkmale als Spalten enthalten. Die Spaltenbezeichnungen-<br>O Text-Format<br>stehen in der ersten Zeile ohne Leer- und Sonderzeichen.<br>MS-EXCEL-Format<br>$\sum_{i=1}^{n}$          | 1.: Auswahl und Bezeichnung der Faktoren<br>2.: Auswahl und Bezeichnung der Merkmale                          |                                                                                                    |                                                                                                    |

**Abb. 1**: Übernahme der Daten aus einem Tabellenblatt einer MS-Exceldatei

Die Hilfe liefert folgende Information (Abb. 2). Die dort aufgeführten Schritte sind einzuhalten.

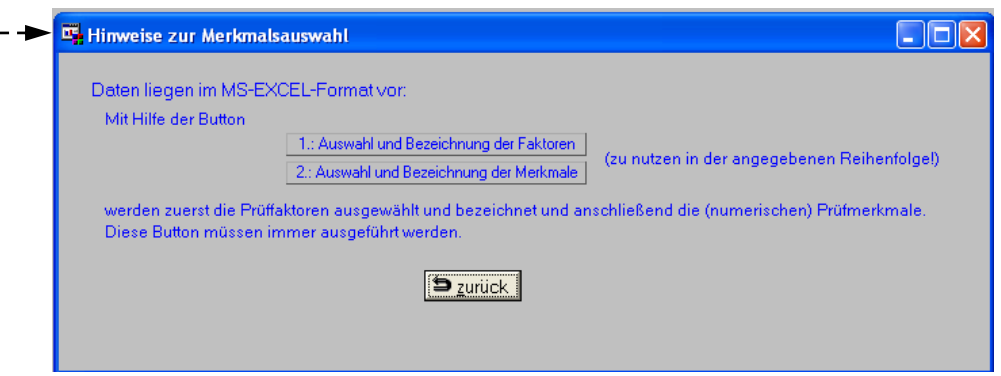

**Abb. 2**: Hilfe für Dateien im MS-Excel-Format

Der Inhalt des Tabellenblatts der MS-Exceldatei kann mit Hilfe des Icons **8** angezeigt werden.

Die Beispielsdatei hat zur Veranschaulichung folgende Spalten (Abb. 3), die als Variablen in eine SAS-Datei übernommen werden.

|                                                                            | A     | B         | C              |     | Е      | Е          | G          | Н          |         |
|----------------------------------------------------------------------------|-------|-----------|----------------|-----|--------|------------|------------|------------|---------|
|                                                                            | F1    | FaktorM   | G              | Rep | Ertrag | <b>TKM</b> | Nonsens    | Gruenmasse | E       |
|                                                                            | A1    | <b>B1</b> | C <sub>1</sub> |     |        |            |            | 8          |         |
|                                                                            | A1    | <b>B1</b> | C <sub>1</sub> |     |        |            |            |            |         |
| 4                                                                          | A1    | <b>B1</b> | C <sub>1</sub> |     | 5      |            | ച          |            |         |
| 5.                                                                         | A1    | <b>B1</b> | C <sub>1</sub> |     | 6      |            |            |            |         |
| 6                                                                          | A1    | <b>B1</b> | C <sub>2</sub> |     |        | 8          | o          | $\circ$    |         |
|                                                                            | A1    | <b>B1</b> | C <sub>2</sub> |     | 8      |            | 12         |            |         |
| 8                                                                          | A1    | <b>B1</b> | C <sub>2</sub> |     | 5      |            |            |            |         |
| 9                                                                          | A1    | <b>B1</b> | C <sub>2</sub> |     |        |            | c          |            |         |
| 10                                                                         | IA1   | <b>B1</b> | C <sub>3</sub> |     | 8      | я          |            |            |         |
|                                                                            | 11 A1 | <b>B1</b> | C <sub>3</sub> |     |        |            | 2          | 9          |         |
| ∕₹ਹ<br>Tabelle3<br>Tabelle <sub>2</sub><br>H<br>$+ +$<br><b>Daten</b><br>Ш |       |           |                |     |        |            |            |            |         |
| <b>Bereit</b>                                                              |       |           |                |     |        | 田回凹        | 100 %<br>Ξ |            | Ð<br>шă |

**Abb. 3**: Inhalt von Beispiel.xls

Der Datentyp ist in der Tab. 1 angegeben. In der SAS-Datei haben die Variablen die selben Label-Bezeichnungen wie die Bezeichnungen der Variablen.

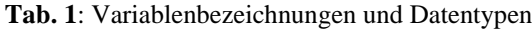

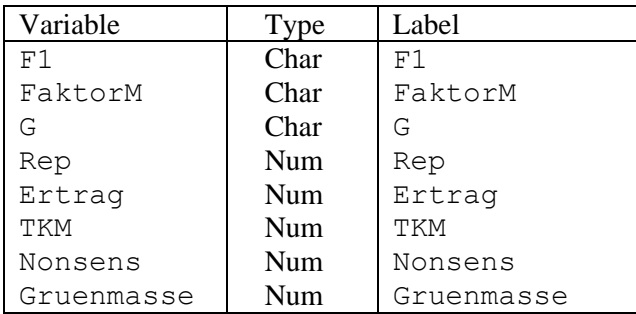

FELD\_VA II verwendet die in Abb. 1 aufgeführten Versuchsanlagen. Deshalb ist die Zuordnung der Variablen zu den Faktoren A, B und C zwingend notwendig. Das passiert mit Hilfe des Schalters

1.: Auswahl und Bezeichnung der **Faktoren**.

Im ersten Schritt werden die Variablen den Faktoren zugeordnet (Abb. 4). Für z.B. eine dreifaktorielle Blockanlage (AxBxC) - Bl sind das die Prüffaktoren A, B und C sowie die Blocks (Abb. 4). Mit weiter wird dann den Prüffaktoren eine verbale Beschreibung mitgegeben (Abb. 5).

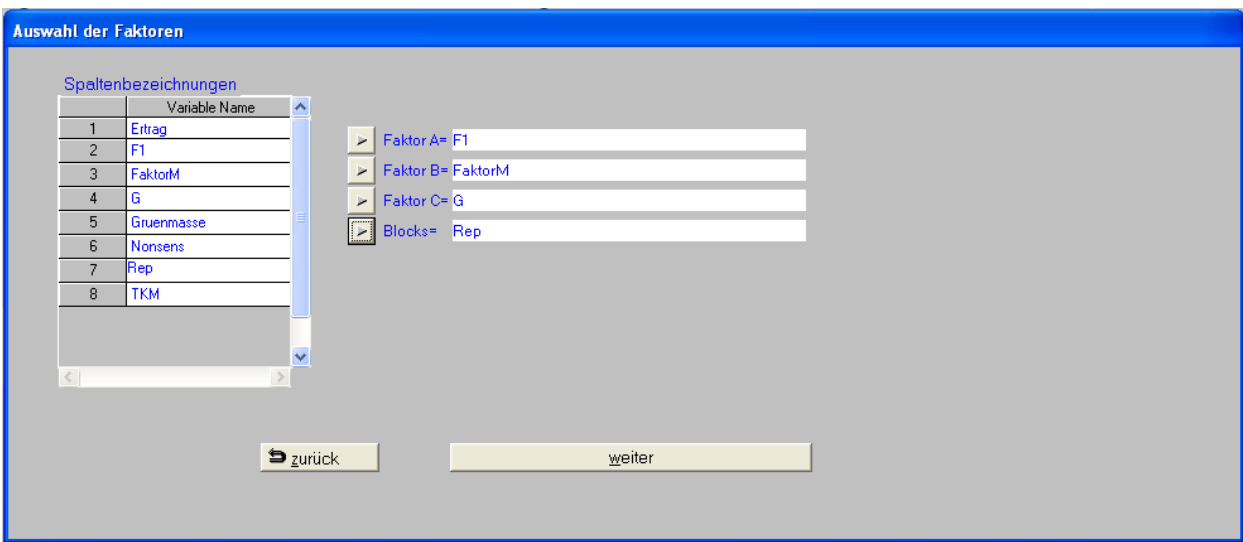

**Abb. 4**: Zuordnung der Variablen zu den Faktoren

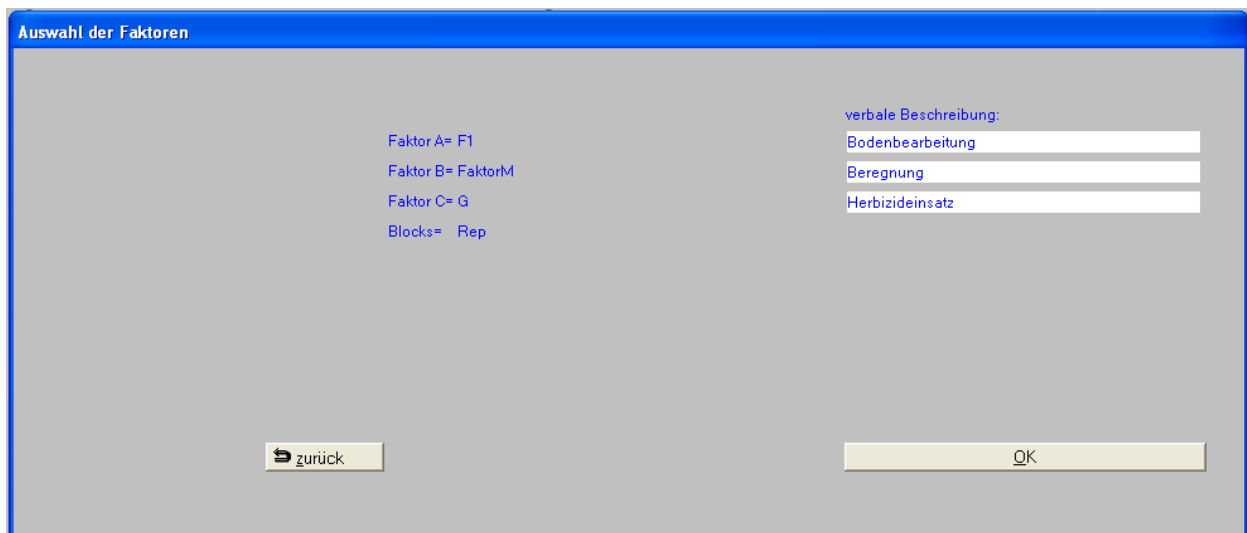

**Abb. 5**: Beschreibung der Prüffaktoren

Mit Hilfe des weiteren Schalters 2.: Auswahl und Bezeichnung der Merkmale werden aus den verbliebenen numerischen Variablen (*es dürfen allerdings nicht mehr als 20 sein – ggf. vom Tabellenblatt eine reduzierte Kopie anlegen*) die auszuwertenden Prüfmerkmale festgelegt (Abb. 6). Für diese Merkmale können Beschreibungen vorgenommen werden. Es sollte darauf geachtet werden, dass die Beschreibungen nicht zu lang werden und ähnliche Merkmale sich bereits in den ersten 10 Zeichen unterscheiden. Das ist deshalb wichtig, weil aus den ersten Teilen der Merkmalsbezeichnungen Bezeichnungen der Tabellenblätter für die MS-Exceldatei gebildet werden. Diese Datei wird "automatisch" angelegt (s. Kap. 2.3).

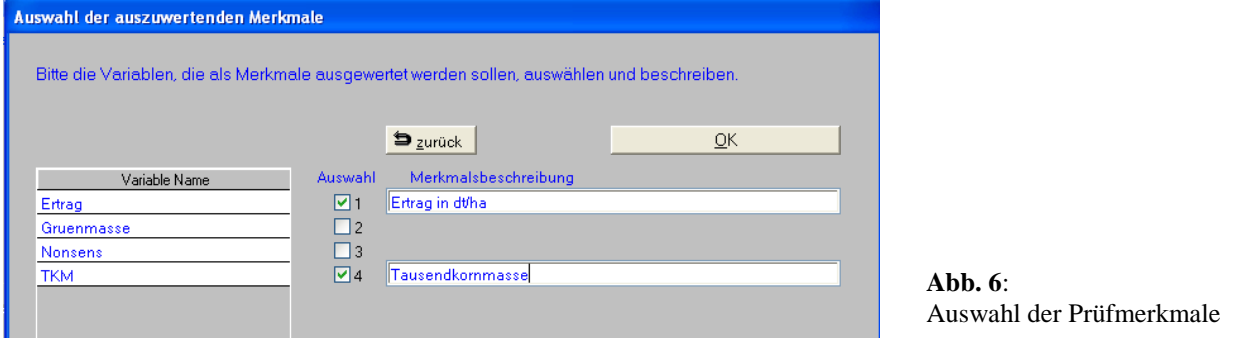

Als Ergebnis dieser Auswahlen erhalten die Variablen der MS-Exceldatei Zuordnungen als Faktor gemäß der Versuchsanlage oder als auszuwertendes Prüfmerkmal mit zusätzlicher Bezeichnung, die bei der Analyse ebenfalls mit ausgegeben wird. Sind Faktoren bei der Übernahme aus der MS-Exceldatei numerisch, werden sie im Zuge dieser Auswahl zu Zeichenkettenvariablen umgewandelt, ohne dass der Anwender darauf Einfluss nehmen muss. Die Tab. 2 zeigt das Ergebnis für die SAS-Datei.

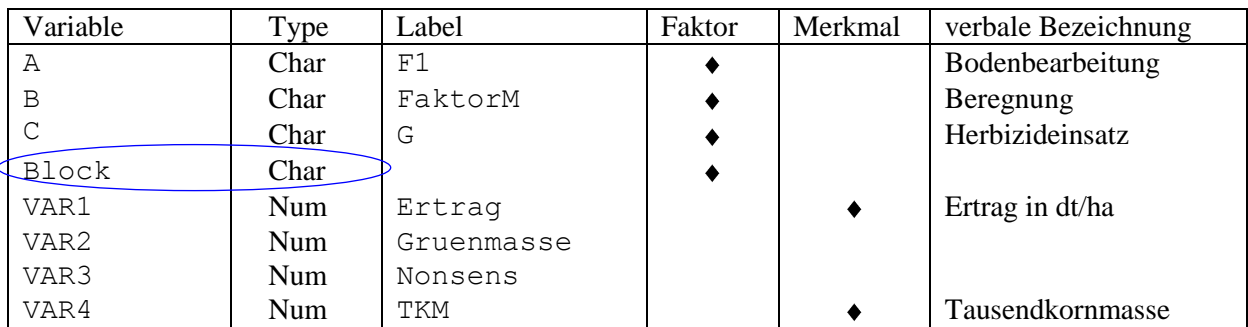

**Tab. 2**: Variablenbezeichnungen, -zuordnungen und Datentypen in der SAS-Datei für die Analyse

Wie in Tab. 1 und 2 zu erkennen ist, ist aus der numerischen Variable *Rep* die Zeichenkettenvariable *Block* geworden. Diese programmgesteuerte Vorgehensweise vereinfacht wesentlich die Übernahme von Daten aus anderen Sammlungen und Datenbanken. Ein manuell aufwändiges und fehlerbehaftetes Ändern der Spaltenbezeichnungen in MS-Excel und/oder des Formats der Faktoren in ein Zeichenkettenformat (was erfahrungsgemäß für eine Übernahme in eine SAS-Datei selten richtig klappt) entfällt.

Die Bezeichnung der Faktoren wird aus dem Fenster der Faktorenauswahl (Abb. 5) übernommen. Sie kann geändert werden, wenn die Auswahl der statistischen Verfahren vorgenommen wird (Abb. 7).

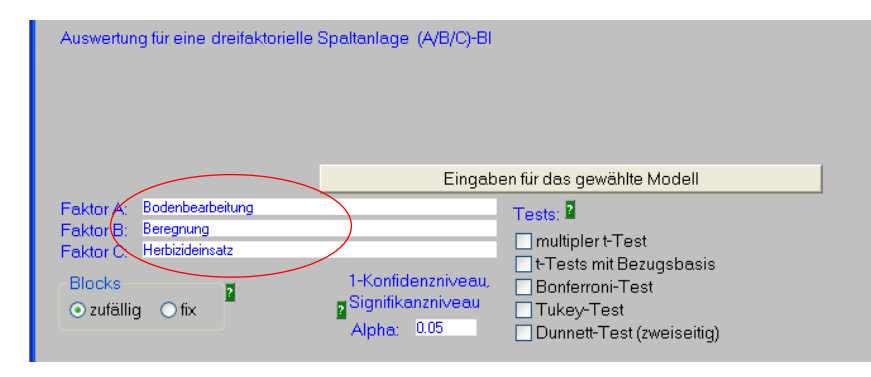

**Abb. 7**: Eingaben für die statistische Analyse (Version 1)

## **2.2 Statistische Analyse**

## **2.2.1 Multiple Mittelwertvergleiche**

Die Abb. 7 zeigt die Tests, die in der Version 1 wahlweise zur Verfügung stehen:

- multipler t-Test.
- t-Test mit Bezugsbasis ,
- Bonferroni-Test,
- Tukey-Prozedur,
- Dunnett-Prozedur.

In der Version 2 stehen folgende vier Auswahlmöglichkeiten der Mittelwertvergleiche bereit (Abb. 8):

- multipler t-Test,
- Simultane Tests zur Bezugsbasis,
- Simulate-Verfahren zum paarweisen Vergleich aller Mittelwerte untereinander ,
- Simulate-Verfahren zum Vergleich der Mittelwerte zu einem Standard:

Tests:  $\blacksquare$ □ multipler t-Test □<br>□ simultane Tests zur Bezugsbasis<br>□ Simulate-Verf., alle paarw. Vergl. Simulate-Verfahren, Vql. Standard

**Abb. 8**: Mutiple Testverfahren bei der Analyse eines Einzelversuchs

Außer den multiplen t-Tests basieren alle anderen Tests auf dem Simulate-Verfahren. So favorisieren u. a. SCHUMACHER und WEIMER (2006) dieses Verfahren, das zu den rechenintensiven Verfahren zählt. Im Vergleich mit anderen Testverfahren – auch dem Tukey-Kramer-Test – zeigt es sich als das trennschärfste. Zudem können die Überschreitungswahrscheinlichkeiten des Tukey-Kramer-Tests (und der Dunnett-Testprozedur) bei mehr als 3 zu vergleichenden Mittelwerten im unbalancierten Fall nur noch approximativ berechnet werden. Auch das spricht für das Simulate-Verfahren. Die in FELD\_VA II, Version 2 gewählte Genauigkeitsvorgabe für die Berechnung der Überschreitungswahrscheinlichkeiten ist 0,001. Das zieht allerdings u.U. merklich längere Rechenzeiten nach sich.

## **2.2.2 Simulate-Verfahren zum paarweisen Vergleich aller Mittelwerte untereinander**

Im balancierten Fall entsprechen die berechneten Überschreitungswahrscheinlichkeiten denen des Tukey-Kramer-Tests. Deshalb unterscheidet sich die Darstellung der Ergebnisse prinzipiell nicht von den vorgestellten (MOLL 2006, S. 62f).

Die Ausgabeform der Testergebnisse der multiplen t-Tests und des Simulate-Verfahrens zum paarweisen Vergleich aller Mittelwerte untereinander unterscheidet sich nicht. In der Version 2 von FELD\_VA II gibt es im Vergleich zur Version 1 sowohl für die multiplen t-Tests als auch das Simulate-Verfahren zum paarweisen Vergleich aller Mittelwerte untereinander zwei Änderungen in der Ausgabe der Ergebnisse. So erfolgt die zusammen fassende Ausgabe der Grenzdifferenzen, die sich in der Version 1 nur auf den balancierten Fall bezieht, in der Version 2 für ein- und zweifaktorielle Modelle nach den Testergebnissen mit Hilfe von Maßzahlen unter Berücksichtigung von Unbalanciertheiten. Bei einem dreifaktoriellen Modell wird auf diese Form verzichtet, weil sie unter Berücksichtigung signifikanter Wechselwirkungen und in Abhängigkeit vom gewählten Anlagemodell schwerer zu interpretieren wäre.

Zudem wird die in Version 1 verwendete Kurzform der Signifikanzdarstellung nach der Methode der Verbindungslinien durch die Buchstabenmethode ersetzt. Dazu wird das SAS-Macro %mult von PIEPHO (2003) genutzt. Da damit nicht Vergleiche der Mittelwerte eines Faktors auf fester Faktorstufe eines anderen Faktors dargestellt werden können, wurde das SAS-Macro %mult für diese Ergebnisdarstellungen erweitert.

Anhand eines zweifaktoriellen Beispiels werden nachfolgend nur die Ergebnisse des Simulate-Verfahrens zum paarweisen Vergleich aller Mittelwerte untereinander vorgestellt.

```
==============================================
Simulate-Verfahren, alle paarweisen Vergleiche
----------------------------------------------
realisierte Konfidenzintervalle für alpha = 0.05
Die AxB-Wechselwirkung ist signifikant!
Vergleich der A-Effekte - auf gleicher B-Stufe
 Überschrei- Konfidenz- Konfidenz-
Differenz tungs- intervall intervall Grenz-
 der Standard- Freiheits- wahrschein- untere obere differenz
A A B Mittelwerte fehler grade lichkeit Grenze Grenze (GD) Test
A1 A2 B1 -53.3733 5.4802 273 <.0001 -73.6296 -33.1170 20.2563 signi
A1 A3 B1 -36.0333 5.4802 273 <.0001 -56.2896 -15.7770 20.2563 signi
A1 A4 B1 -17.9067 5.4802 273 0.1717 -38.1630 2.3496 20.2563 n.s.<br>A1 A5 B1 -45.7583 5.4802 273 <.0001 -66.0146 -25.5020 20.2563 signi<br>A1 A2 B2 -43.7764 5.7239 273 <.0001 -64.9334 -22.6193 21.1570 signi
A1 A4 B1 -17.9067 5.4802 273 0.1717 -38.1630 2.3496 20.2563 n.s.
A1 A5 B1 -45.7583 5.4802 273 <.0001 -66.0146 -25.5020 20.2563 signi
\bullet\bullet\bullet
```
Um die Schriftgröße nicht noch stärker zu verkleinern, wurde und wird im Folgenden das Testergebnis von , signifikant' auf , signi' verkürzt.

Wichtig ist der Hinweis, dass die AxB-Wechselwirkung signifikant ist. Die A-Mittelwerte werden durch Vergleich der AB-Mittelwerte auf gleicher B-Stufe getestet. Folglich werden die Maßzahlen der Grenzdifferenzen auch auf jeder B-Stufe ausgegeben. Im Beispiel fehlen zwei Werte in der B2-Stufe. Deshalb unterscheiden sich hier die statistischen Maßzahlen der Grenzdifferenzen von den anderen:

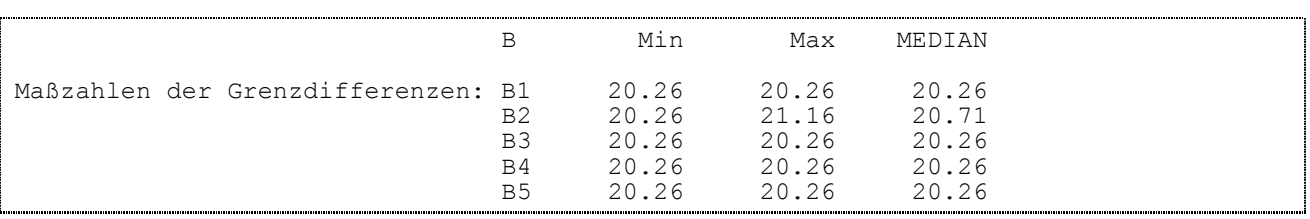

Die erwähnte Kurzform der Signifikanzdarstellung nach der Buchstabenmethode sieht wie folgt aus:

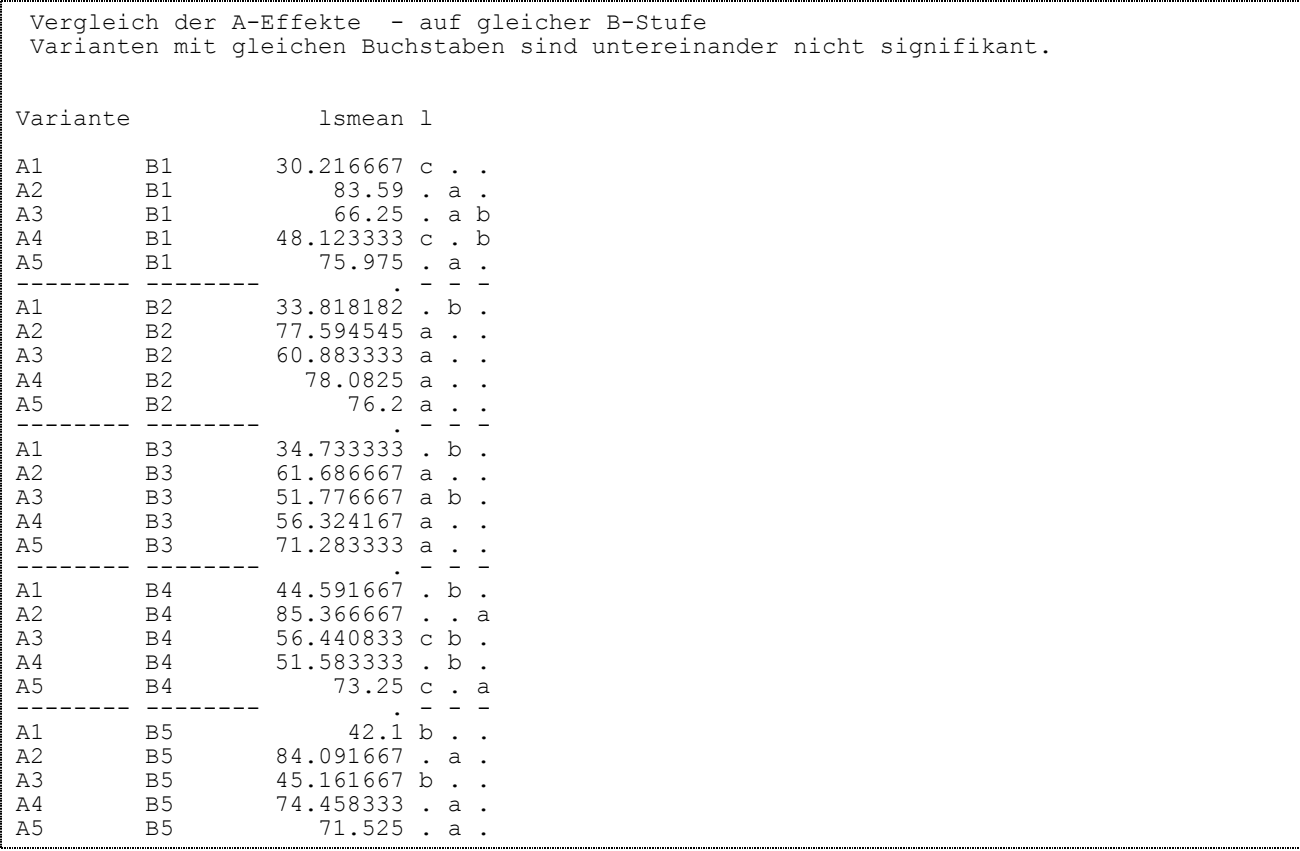

Da die AxB-Wechselwirkung signifikant ist, werden auch die B-Mittelwerte durch Vergleich der AB-Mittelwerte auf gleicher A-Stufe getestet und die Maßzahlen der Grenzdifferenzen auch auf jeder A-Stufe ausgegeben (*Hinweis: SAS verwendet das Varianzanalysemodell mit unabhängigen Wechselwirkungseffekten. GUIARD (1996) hat sich mit den Modellen mit abhängigen und unabhängigen Wechselwirkungseffekten und den unterschiedlichen Nullhypothesen, die getestet werden, beschäftigt.*):

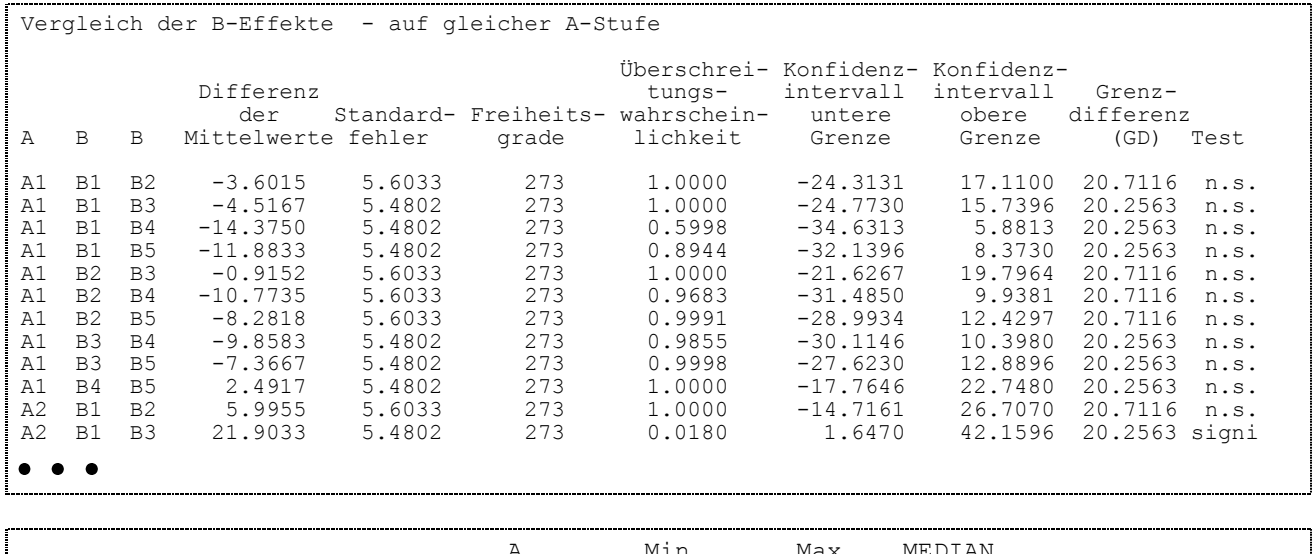

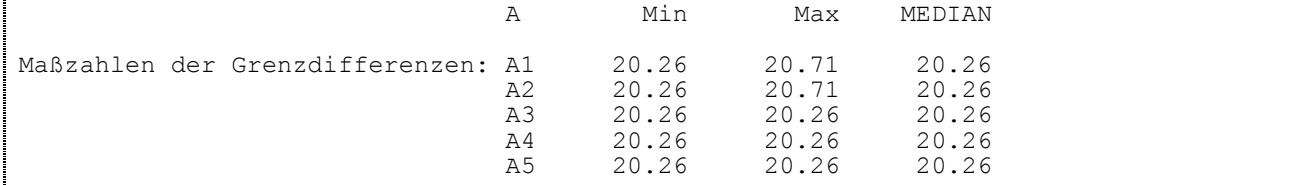

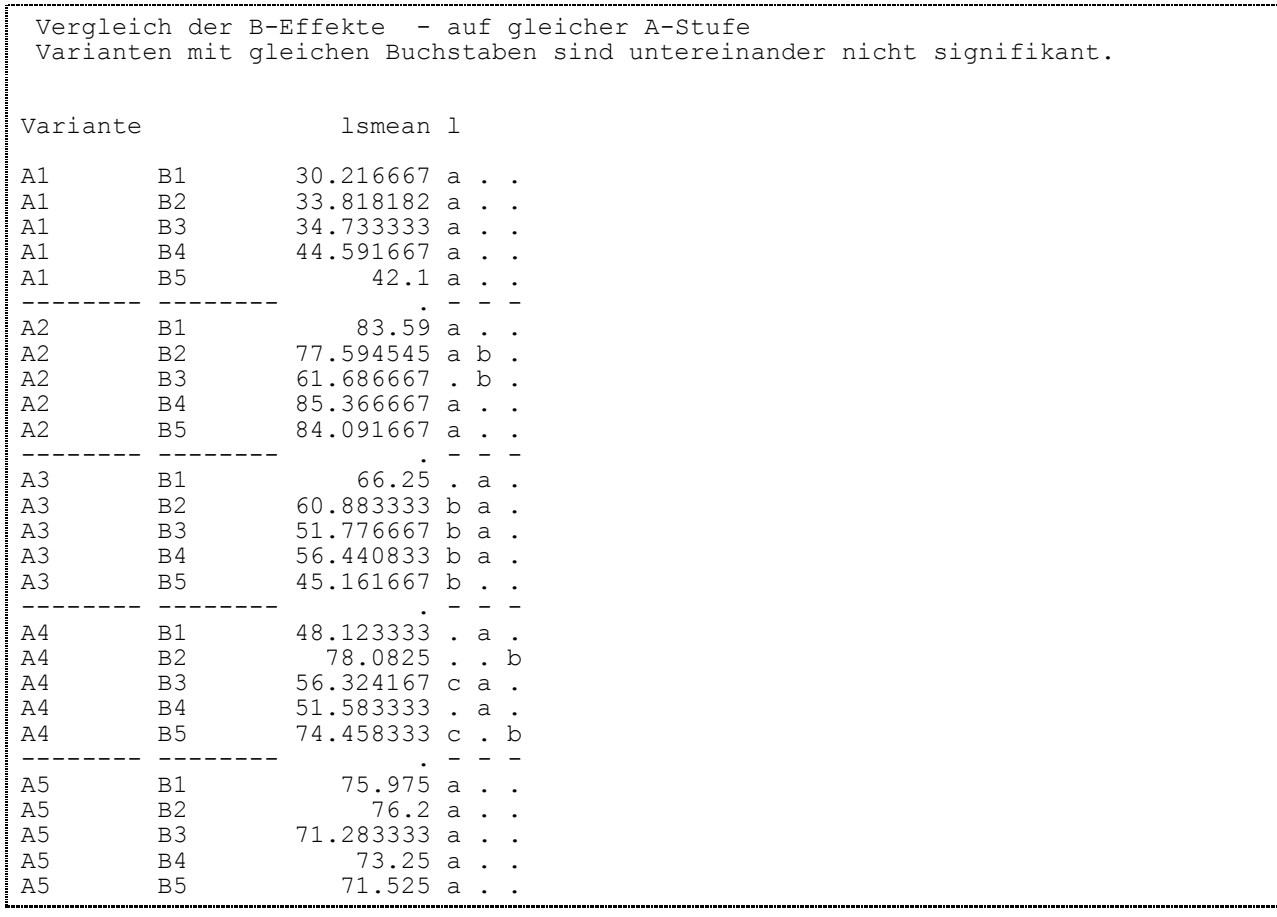

# Den Abschluss bildet der Vergleich der AB-Mittelwerte:

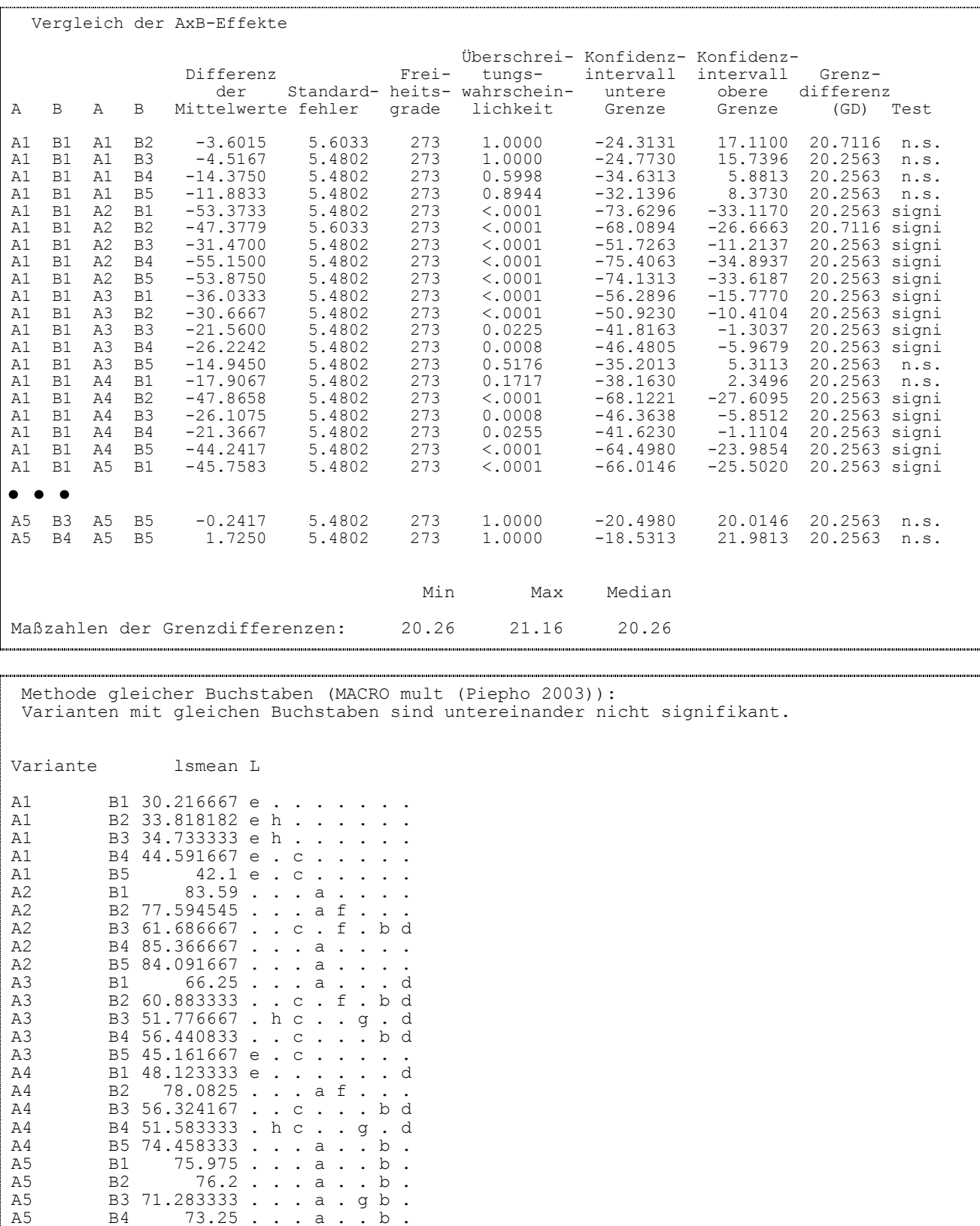

A5 B5 71.525...a.gb.

## **2.2.3 Simultane Tests zur Bezugsbasis**

Die Stufen eines Faktors, die Bezugsbasis sein sollen, müssen ausgewählt werden. Für eine zweifaktorielle Anlage erscheinen dafür zwei Schalter (Abb. 9), bei deren Betätigung jeweils ein weiteres Fenster zur Auswahl der Stufen geöffnet wird. Im dreifaktoriellen Fall kommt noch ein Schalter für den Faktor C hinzu.

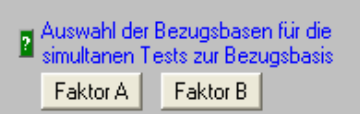

**Abb. 9**: Schalter für die Auswahl der Bezugsbasen

Aus diesen Stufen der Bezugsbasen und zu deren Vergleich mit den anderen Faktorstufen müssen Kontraste gebildet werden. Dazu werden die entspechenden SAS-Befehlszeilen konstruiert und in Textdateien abgelegt. Diese Textdateien werden in einem Ordner mit Schreibrechten abgelegt. Dazu zählt der Ordner der SAS-Bibliothek WORK. Dieser Ordner wird z.B. über die Macrovariable W angesprochen:

**%let** W = **%sysfunc**(pathname(WORK));

Einfaktorielle Anlagen

Für eine einfaktorielle Anlage mit fünf Stufen des Faktors A: A1, A2, A3, A4 und A5 seien die Stufen A1 und A3 als Bezugsbasis ausgewählt worden. Da die Stufenbezeichnungen im Allgemeinen umfangreicher als zwei Zeichen sind, wird immer eine Zuordnung der Stufen vorgenommen: A1  $\rightarrow$  A01, A2  $\rightarrow$  A02, ...  $A5 \rightarrow A05$ . Es werden zwei Textdateien angelegt. Die eine beinhaltet mit

Estimate 'A01-A03' A 1 0 -1 0 0 / alpha=0.05;

den Kontrast zum orientierenden Vergleich der beiden Stufen der Bezugsbasis untereinander mit Hilfe des t-Tests.

A01-A03:  $\mu_{A1} - \mu_{A3}$ 

Die Bezeichnung des Kontrasts beinhaltet die obige Zuordnung der Stufen.

Würden beispielsweise drei Stufen als Bezugsbasis ausgewählt worden sein, dann würden in dieser Datei drei Estimate-Anweisungen mit den Kontrasten A1 - A2, A1 - A3 und A2 - A3 beinhalten.

Die zweite Textdatei umfasst die SAS-Anweisung für die simultanen Tests der Kontraste aus Bezugsbasis und Faktorstufe. Für die Stufen A1 und A3 als Bezugsbasis wäre das eine Anweisung mit drei Kontrasten. Dafür kann nicht die ESTIMATE- oder CONTRAST-Anweisung genutzt werden. In der Prozedur GLIMMIX gibt es einen Anweisung LsmEstimate, mit deren Hilfe mehrere Kontraste zum multiplen Signifikanzniveau getestet werden können. Es können verschiedene multiple Tests genutzt werden. Hier wird das Simulate-Verfahren heran gezogen:

```
lsmestimate A 
  'BB A-A02' 1 -2 1 0 0 divisor=2,
  'BB<sup>-</sup>A-A04' 1 0 1 -2 0 divisor=2,
  'BB<sup>-</sup>A-A05' 1 0 1 0 -2 divisor=2
    / adjust=simulate(ACC=0.001) alpha=0.05 cl;
```
Diese Kontraste sind:

```
BB A-A02: (\mu_{A1} + \mu_{A3})/2 - \mu_{A2}BB A-A04: (\mu_{A1} + \mu_{A3})/2 - \mu_{A4}BB A-A05: (\mu_{A1} + \mu_{A3})/2 - \mu_{A5}
```
Es wird der Mittelwert der Bezugsbasis, d.h. der Mittelwert aus den Mittelwerte der Stufen A1 und A3, mit den Mittelwerten der anderen Stufen des Faktors A verglichen. Die so geschriebenen Kontraste veranschaulichen am deutlichsten die Zielstellung der simultanen Tests zur Bezugsbasis.

Die Inhalte dieser beiden Textdateien werden in den Aufruf der SAS-Prozedur GLIMMIX eingefügt, der für eine einfaktorielle Blockanlage A-Bl mit zufälligen Blocks wie folgt aussieht:

```
proc GLIMMIX data= daten ; 
   class Block A; 
   model merkmal = A / DDFM=kenwardroger;
   random Block ; 
   lsmeans A ; 
   %INCLUDE eA ; für die Estimate-Anweisung der ersten Textdatei
   %INCLUDE est ; für die LsmEstimate-Anweisung der zweiten Textdatei
run;
```
Wird nur eine Stufe als Bezugsbasis ausgewählt, ist dieser Weg sehr aufwändig und der – auch inhaltlich zutreffendere – Vergleich zu einem Standard vorzuziehen.

#### Zweifaktorielle Anlagen

Eine zweifaktorielle Anlage habe die fünf Stufen des Faktors A: A1, A2, A3, A4 und A5 sowie die fünf Stufen des Faktors B: B1, B2, B3, B4 und B5. Die Zuordnung erfolgt wie beschrieben:

 $A1 \rightarrow A01$ ,  $A2 \rightarrow A02$ , ...,  $A5 \rightarrow A05$ 

 $B1 \rightarrow B01$ ,  $B2 \rightarrow B02$ , ...,  $B5 \rightarrow B05$ .

Die Bezugsbasis des Faktors A seien die Stufen A1 und A2, die des Faktors B B3 und B5.

Es werden zwei Textdateien für die Estimate-Anweisungen

Estimate 'A01-A02' A 1 -1 0 0 0 / alpha=0.05; Estimate 'B03-B05' B 0 0 1 0 -1 / alpha=0.05;

zum orientierenden Vergleich der Stufen der Bezugsbasen untereinander angelegt.

Des Weiteren werden vier Textdateien für die simultanen Tests der Kontraste zur jeweiligen Bezugsbasis gebildet. Für die Vergleiche der A-Mittelwerte sind das

```
lsmestimate A 
  'BB_A-A03' 1 1 -2 0 0 divisor=2,
  'BB<sup>-</sup>A-A04' 1 1 0 -2 0 divisor=2,
   'BB_A-A05' 1 1 0 0 -2 divisor=2
    / adjust=simulate(ACC=0.001) alpha=0.05 cl;
```
zum Vergleich der A-Mittelwerte über die B-Stufen hinweg, d.h. bei nicht signifikanter Wechselwirkung AxB, und zum Vergleich der AB-Mittelwerte auf fester B-Stufe:

```
lsmestimate A*B 
   'A03-A04| BB_B' 0 0 0 0 0 0 0 0 0 0 0 0 1 0 1 0 0 -1 0 -1 0 0 0 0 0 divisor=2, 
   'A03-A05| BB_B' 0 0 0 0 0 0 0 0 0 0 0 0 1 0 1 0 0 0 0 0 0 0 -1 0 -1 divisor=2, 
   'A04-A05| BB_B' 0 0 0 0 0 0 0 0 0 0 0 0 0 0 0 0 0 1 0 1 0 0 -1 0 -1 divisor=2, 
  'BB A-A03|BB B' 0 0 1 0 1 0 0 1 0 1 0 0 -2 0 -2 0 0 0 0 0 0 0 0 0 0 0 divisor=4,
   'BB_A-A04|BB_B' 0 0 1 0 1 0 0 1 0 1 0 0 0 0 0 0 0 -2 0 -2 0 0 0 0 0 divisor=4, 
   'BB_A-A05|BB_B' 0 0 1 0 1 0 0 1 0 1 0 0 0 0 0 0 0 0 0 0 0 0 -2 0 -2 divisor=4
    / adjust=simulate(ACC=0.001) alpha=0.05 cl;
```
Die ersten drei Konstraste beziehen sich auf die paarweisen Vergleiche der A-Mittelwerte auf fester B-Stufe, wobei diese B-Stufe aus den Stufen der Bezugsbasis des Faktors B (BB\_B) gebildet wird. Die letzten drei Kontraste sind die Vergleiche der Mittelwerte der Bezugsbasis des Faktors A mit den A-Mittelwerten auf der Stufe der Bezugsbasis des Faktors B. Um das zu veranschaulichen, werden der zweite und der letzte Kontrast mit Hilfe der Erwartungswerte geschrieben:

```
A03-A05| BB B: (\mu_{A3(B3)} - \mu_{A5(B3)})/2 + (\mu_{A3(B5)} - \mu_{A5 B5})/2BB A-A05 | BB B: [(\mu_{A1} \widehat{B3} + \mu_{A2} \widehat{B3})/4 - \mu_{A5} \widehat{B3}/2] + [(\mu_{A1} \widehat{B5} + \mu_{A2} \widehat{B5})/4 - \mu_{A5} \widehat{B5}/2]
```
Für die Vergleiche der B-Mittelwerte lauten die Inhalte der Textdateien:

```
lsmestimate B 
  'BB B-B01' -2 0 1 0 1 divisor=2,
'BB^{-}B-B02' 0 -2 1 0 1 divisor=2,
 'BB_B-B04' 0 0 1 -2 1 divisor=2
    / adjust=simulate(ACC=0.001) alpha=0.05 cl;
lsmestimate A*B 
   'B01-B02| BB_A' 1 -1 0 0 0 1 -1 0 0 0 0 0 0 0 0 0 0 0 0 0 0 0 0 0 0 divisor=2, 
   'B01-B04| BB_A' 1 0 0 -1 0 1 0 0 -1 0 0 0 0 0 0 0 0 0 0 0 0 0 0 0 0 divisor=2, 
   'B02-B04| BB_A' 0 1 0 -1 0 0 1 0 -1 0 0 0 0 0 0 0 0 0 0 0 0 0 0 0 0 divisor=2, 
   'BB_B-B01|BB_A' -2 0 1 0 1 -2 0 1 0 1 0 0 0 0 0 0 0 0 0 0 0 0 0 0 0 divisor=4, 
  'BB^-B-B02|BB^-A' 0 -2 1 0 1 0 -2 1 0 1 0 0 0 0 0 0 0 0 0 0 0 0 0 0 0 divisor=4.'BB^-B-B04|BB^-A' 0 0 1 -2 1 0 0 1 -2 1 0 0 0 0 0 0 0 0 0 0 0 0 0 0 0 divisor=4
   / adjust=simulate(ACC=0.001) alpha=0.05 cl;
```
#### Dreifaktorielle Anlagen

Um eine Interpretierbarkeit der Ergebnisse noch zu gewährleisten, werden im dreifaktoriellen Fall die ABC-Mittelwerte nicht mehr berücksichtigt. Folglich werden für die Vergleiche der A-Mittelwerte unter Berücksichtigung der Bezugsbasen nur

- die Kontraste der A-Mittelwerte (gemittelt über die Stufen der Faktoren B und C hinweg),

- die Kontraste der AB-Mittelwerte auf fester B Stufe (gemittelt über die Stufen des Faktors C) und

- die Kontraste der AC-Mittelwerte auf fester C-Stufe (gemittelt über die Stufen des Faktors B) gebildet

und nicht die Kontraste der ABC-Mittelwerte auf fester BC-Stufe.

Dem entsprechend sind es für die Vergleiche der B-Mittelwerte

die Kontraste der B-Mittelwerte, die der AB-Mittelwerte auf fester A-Stufe sowie die BC-Mittelwerte auf fester C-Stufe

und für die Vergleiche der C-Mittelwerte

die Kontraste der C-Mittelwerte, die der AC-Mittelwerte auf fester A-Stufe sowie die BC-Mittelwerte auf fester B-Stufe.

Dafür werden die ESTIMATE- und LSMESTIMATE-Anweisungen konstruiert. Die Ausgabe der Ergebnisse erfolgt ohne Berücksichtigung signifikanter Wechselwirkungen.

Zur Demonstration der Ergebnisse wählen wir einen zweifaktoriellen Fall. Zuerst erfolgt die Auflistung der Zuordnung der Stufenbezeichnungen zu den Kürzeln und der Stufen der Bezugsbasen der Faktoren:

```
==========================
Vergleiche zur Bezugsbasis 
--------------------------
Für die Kontraste ist eine einheitliche und kurze Länge deren Beschreibung erforderlich.
Deshalb werden den Stufen der Faktoren Kürzel zugeordnet, die nachfolgend aufgeführt sind
(BB A: Bezugsbasis A, BB B: Bezugsbasis B):
A Zuordnung A BB A ZuordngBB A
A1 A01 A1 A01 A01 A02
A2 A02
A3 A03 
A4 A04 
A5 A05 
B Zuordnung B BB B \overline{B} ZuordngBB B
B1 B01 B3 B03<br>B2 B02 B5 B05
B<sub>2</sub> B<sub>02</sub>
B3 B03 
B4 B04 
B5 B05
```
Auf den automatischen Hinweis der GLIMMIX-Prozedur, dass die G-Matrix nicht positiv definit ist, soll hier nicht weiter eingegangen werden. Der Hinweis ist okay. Nun folgen zuerst die t-Tests der ESTIMATE-Anweisungen

Vergleich der Stufen der Bezugsbasis A untereinander t-Test(s), vergleichsbezogenes Signifikanzniveau 0.05 Überschrei- Konfidenz- Konfidenz tungs- intervall intervall Standard- Freiheits- wahrschein- untere obere Vergleich Differenz fehler grade lichkeit Grenze Grenze Test A01-A02 -41.3739 2.4730 273 <.0001 -46.2425 -36.5054 signifikant Vergleich der Stufen der Bezugsbasis B untereinander t-Test(s), vergleichsbezogenes Signifikanzniveau 0.05 Überschrei- Konfidenz- Konfidenz tungs- intervall intervall Standard- Freiheits- wahrschein- untere obere Vergleich Differenz fehler grade lichkeit Grenze Grenze Test B03-B05 -8.3065 2.4508 273 0.0008 -13.1314 -3.4816 signifikant

In diesem Beispiel sind die Stufen beider Bezugsbasen untereinander signifikant. Der Nutzer mag selbst entscheiden, ob für ihn diese zusätzliche Informationen von Bedeutung sind.

Nun folgen die Tests der Kontraste. Jeder der Kontraste, die zu einer LSMESTIMATE-Anweisung gehören, wird zum vorgegebenen multiplen Signifikanzniveau  $\alpha$  getestet.

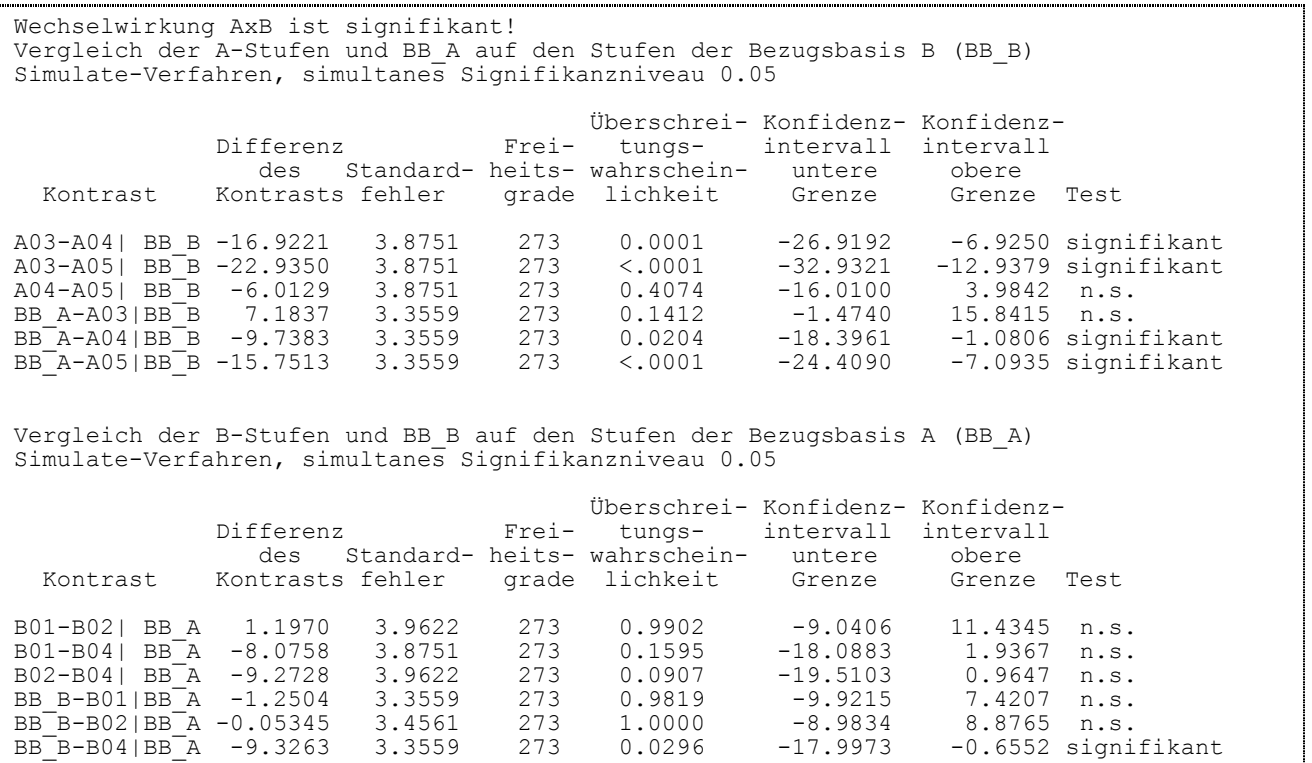

## **2.2.4 Simulate-Verfahren zum Vergleich der Mittelwerte zu einem Standard**

Wie bei der Dunnett-Prozedur in FELD\_VA II, Version 1 sind auch für das Simulate-Verfahren zum Vergleich der Mittelwerte zu einem Standard die Stufen der Faktoren auszuwählen, die Standard sein sollen.

Auswahl der Standards für die<br>Wergleiche gegen den Standard Faktor A Faktor B

**Abb. 10**: Schalter für die Auswahl der Standards, zweifaktorielle Anlagen

Alle als Standard ausgewählten Stufen eines Faktors werden zu einer Stufe 'Standard' vereint, d.h. werden mehr als eine Stufe ausgewählt, vergrößert sich der Stichprobenumfang dieses Standards im Vergleich zu den anderen Stufen des Faktors. Damit haben wir den unbalancierten Fall und nur approximativ berechnete Überschreitungswahrscheinlichkeiten für die Dunnett-Testprozedur.

Die LsMeans-Anweisungen in PROC MIXED für das Simulate-Verfahren zum Vergleich der Mittelwerte zu einem Standard lauten:

#### Einfaktorielle Anlagen

lsmeans a / pdiff=Control("Standard") adjust=Simulate(ACC=0.001 cvadjust) cov cl alpha=α

#### Zweifaktorielle Anlagen

```
lsmeans a / pdiff adjust=Simulate(ACC=0.001 cvadjust) 
            diff=control("StandardA") cov cl alpha=α
lsmeans b / pdiff adjust=Simulate(ACC=0.001 cvadjust) 
           diff=control("StandardB") cov cl alpha=α
lsmeans a*b / pdiff adjust=Simulate(ACC=0.001 cvadjust) 
              diff=control("StandardA" "StandardB") cov cl alpha=α
```
#### Dreifaktorielle Anlagen

```
lsmeans a / pdiff adjust=Simulate(ACC=0.001 cvadjust) 
            diff=control("StandardA") cov cl alpha=α
lsmeans b / pdiff adjust=Simulate(ACC=0.001 cvadjust) 
           diff=control("StandardB") cov cl alpha=α
lsmeans c / pdiff adjust=Simulate(ACC=0.001 cvadjust) 
           diff=control("StandardC") cov cl alpha=α
lsmeans a*b / pdiff adjust=Simulate(ACC=0.001 cvadjust) 
             diff=control("StandardA" "StandardB") cov cl alpha=α
lsmeans a*c / pdiff adjust=Simulate(ACC=0.001 cvadjust) 
              diff=control("StandardA" "StandardC") cov cl alpha=α
lsmeans b*c / pdiff adjust=Simulate(ACC=0.001 cvadjust) 
             diff=control("StandardB" "StandardC") cov cl alpha=α
lsmeans a*b*c / pdiff adjust=Simulate(ACC=0.001 cvadjust)
               diff=control("StandardA" "StandardB" "StandardC")
               cov cl alpha=α
```
Durch eine mögliche Zusammenlegung von Stufen eines Faktors zu einer neuen Stufe des Standards werden die Mittelwerte, die Varianztabelle des festen Effekte und die Varianzkomponenten neu ausgegeben. Am Beispiel eines zweifaktoriellen Versuchs werden nachfolgend nur die Testergebnisse aufgeführt:

```
Mittelwerte und Schätzung der realisierten Konfidenzintervalle
bei alpha = 0.05 (Blocks: zufällig),
wobei folgende Prüfglieder zu einem neuen Prüfglied 'StandardA' vereint wurden:
                       SS_A
StandardA: A1 A2
Der 'StandardB' wurde aus folgenden Prüfgliedern zu einem neuen Prüfglied vereint:
                       SS_B
StandardB: B3 B5
```
#### $\bullet\quadbullet\quad\bullet$

Auf die Angabe der Mittelwerte, Konvergenzinformation, Varianzanalyse der fixen Effekte und Varianzkomponenten wird hier verzichtet. Die Ergebnisse des Simulate-Verfahren zum Vergleich der Mittelwerte zu einem Standard sind:

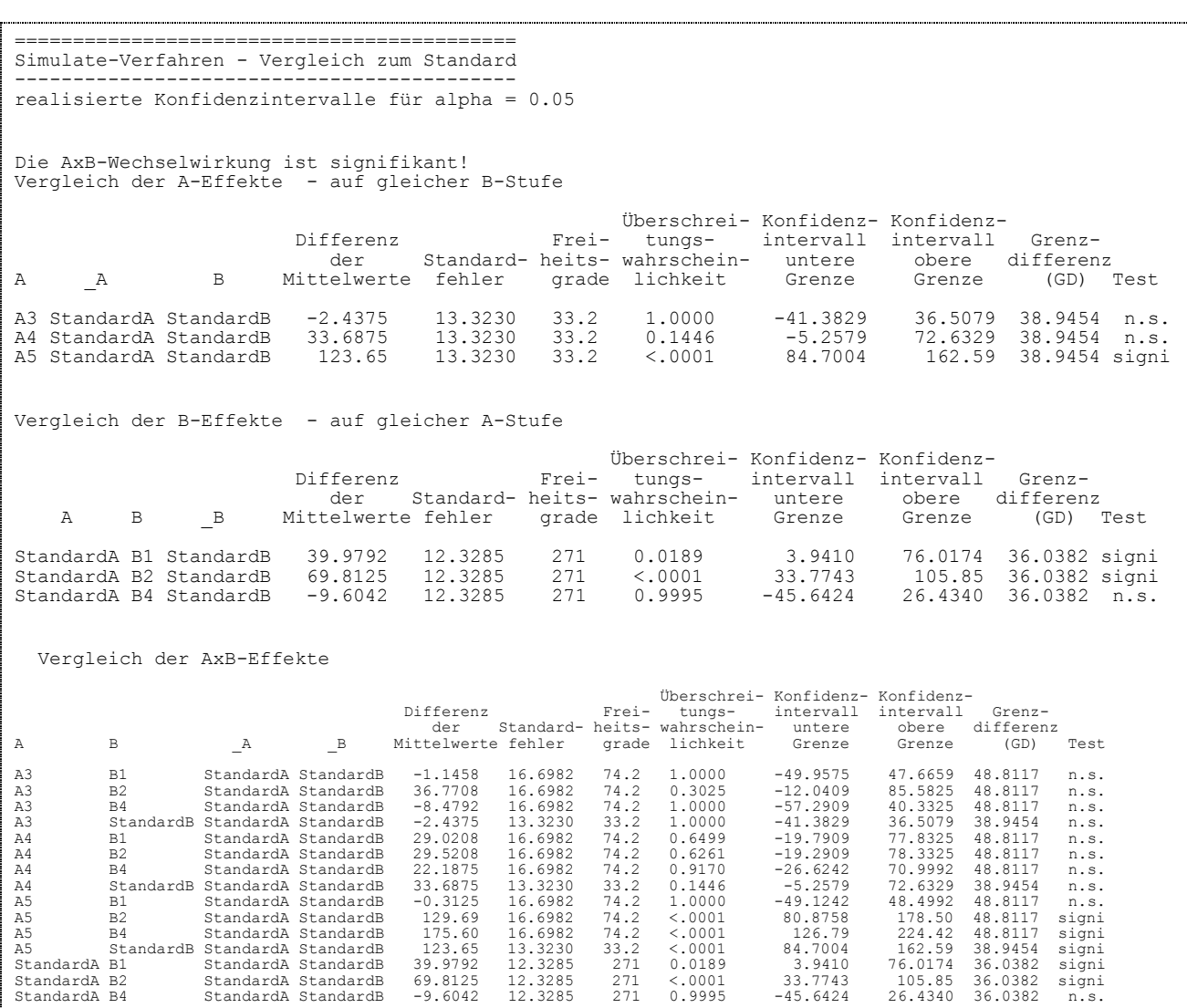

## **2.3 Ausgabe der Ergebnisse**

Die Ergebnisse werden wie in Version 1 in einer Textdatei abgelegt. Die Boxplots werden auch wie in Version 1 in EMF-Dateien gespeichert. Allerdings wird in Version 2 zusätzlich unterschieden, ob das Simulate-Verfahren zum Vergleich der Mittelwerte zu einem Standard gewählt und damit evtl. Faktorstufen zusammen gelegt wurden. In diesem Fall wird die Buchstabenkombination , BOX' für die Boxplots durch 'BOS' ersetzt, wobei das S als Hinweis auf Standards steht.

Neu ist die Ausgabe von Informationen in eine MS-Exceldatei. Seitens SAS<sup>®</sup> ist das Speichern in mehreren Tabellenblättern einer MS-Exceldatei erst seit Kurzem möglich. Für die MS-Exceldatei wird der gleiche Name wie für die Textdatei verwendet, nur die Dateierweiterung ist .xls. Für jedes auszuwertende Merkmal werden mehrere Tabellenblätter angelegt, die sich in den ersten Zeichen der Merkmalsbezeichnungen unterscheiden:

Legend\_<MerkmalsTeil>

Benannt werden

- die ausgewählte Versuchsanlage,
- das Prüfmerkmal,
- die Prüffaktoren mit deren Zuordnung und die
- Blocks, ob sie zufällig oder fix gewählt wurden (Abb. 11).

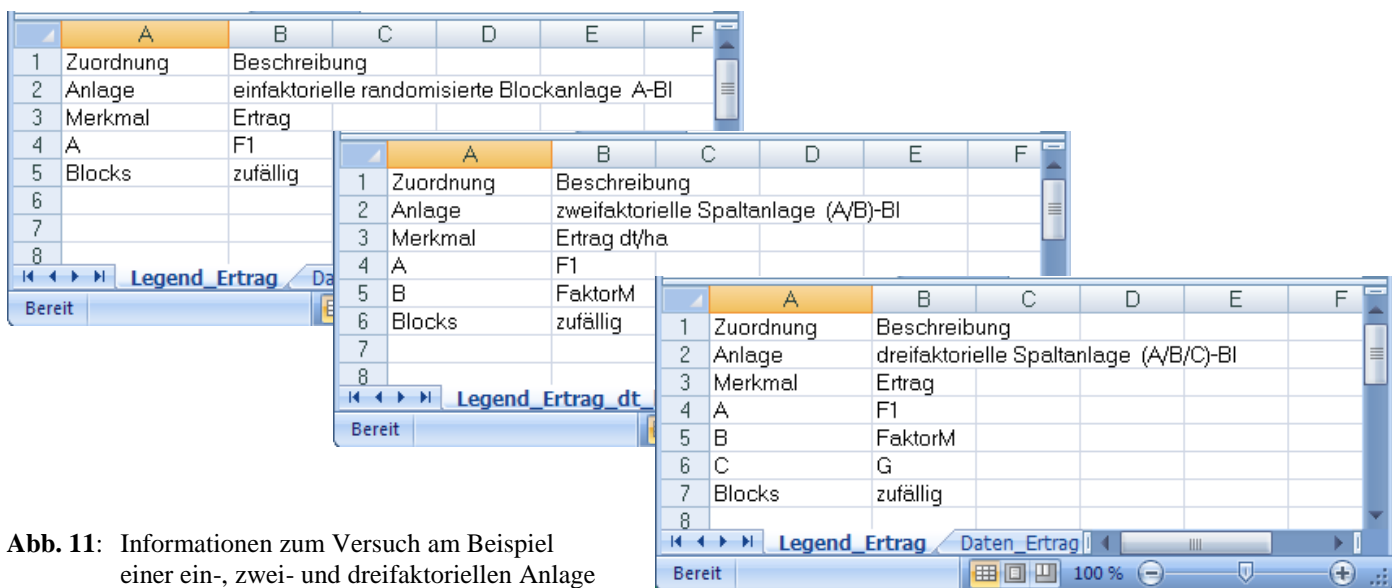

• Daten\_<MerkmalsTeil>

In Abhängigkeit von der Versuchsanlage werden die Einzelwerte des Merkmals abgelegt (Abb. 12). Das ist für eine spätere Serienanalyse auf der Grundlage der Einzelwerte wichtig.

|                                                  | A29                                     |    | $f_x$ | A2    |         |   | ×. |  |  |
|--------------------------------------------------|-----------------------------------------|----|-------|-------|---------|---|----|--|--|
|                                                  | А                                       | В  | С     | D     | Е       | F | Ξ  |  |  |
|                                                  | А                                       | В  | С     | Block | Merkmal |   |    |  |  |
| 2                                                | A1                                      | Β1 | C1    |       | 35,3    |   |    |  |  |
| 3                                                | A1                                      | Β1 | C1    | 2     | 24,4    |   |    |  |  |
| 4                                                | A1                                      | Β1 | C1    | 3     | 30,4    |   |    |  |  |
| 5                                                | A1                                      | B1 | C1    | Δ     | 19,5    |   |    |  |  |
| 6                                                | A2                                      | B1 | C1    |       | 73,14   |   |    |  |  |
| 7                                                | A2                                      | B1 | C1    | 2     | 80,92   |   |    |  |  |
| 8                                                | A2                                      | Β1 | C1    | 3     | 82.3    |   |    |  |  |
| м                                                | LsMean Ertral<br>H<br>Daten Ertrag<br>Ш |    |       |       |         |   |    |  |  |
| G<br>回<br>100 %<br>囲<br><b>Bereit</b><br>e<br>a. |                                         |    |       |       |         |   |    |  |  |

**Abb. 12**: Einzelwerte des Merkmals am Beispiel einer dreifaktoriellen Anlage

• LsMean <MerkmalsTeil>

In Abhängigkeit von der Anzahl der Faktoren (und der Wahl der Blocks ob zufällig oder fix) werden die aggregierten Werte für das Merkmal berechnet. Die LsMeans, die Standardfehler und die Freiheitsgrade werden gespeichert (Abb. 13).

|                                                   | А      | R  | С              | D              | E        | F        | G        | - |
|---------------------------------------------------|--------|----|----------------|----------------|----------|----------|----------|---|
|                                                   | Effect | А  | B              | с              | LsMean   | StdErr   | DF       |   |
| 2                                                 | А      | A1 |                |                | 37.09406 | 1,303304 | 15,28259 | 亖 |
| 3                                                 | А      | A2 |                |                | 78,80698 | 1,303304 | 15.28259 |   |
| $\overline{4}$                                    | А      | A3 |                |                | 56.1025  | 1,289485 | 14.70238 |   |
| 5                                                 | А      | A4 |                |                | 61.71433 | 1,289485 | 14.70238 |   |
| 6                                                 | А      | A5 |                |                | 73.64667 | 1.289485 | 14.70238 |   |
| 7                                                 | в      |    | <b>B1</b>      |                | 60.831   | 1.273546 | 47.57801 |   |
| 8                                                 | в      |    | B <sub>2</sub> |                | 65.65887 | 1.301708 | 50.65277 |   |
| 9                                                 | В      |    | B3             |                | 55.16083 | 1.273546 | 47.57801 |   |
| 10                                                | в      |    | B4             |                | 62.2465  | 1.273546 | 47.57801 |   |
| 11                                                | в      |    | <b>B5</b>      |                | 63.46733 | 1.273546 | 47.57801 |   |
| 12                                                | C      |    |                | C1             | 63.89609 | 1.006311 | 20.57648 |   |
| 13                                                | C      |    |                | C <sub>2</sub> | 61,88834 | 1.006311 | 20.57648 |   |
| 14                                                | C      |    |                | C3             | 58,6343  | 0,999882 | 20,11442 |   |
| 15                                                | A*B    | A1 | <b>B1</b>      |                | 30,21667 | 2,807905 | 166,486  |   |
| 16                                                | A*B    | A1 | B2             |                | 33.82864 | 2.96311  | 175.0723 |   |
| 17                                                | A*B    | A1 | B <sub>3</sub> |                | 34,73333 | 2,807905 | 166,486  |   |
| H<br>DatST_Ertrag<br>к<br>LsMean Ertrag<br>Ш      |        |    |                |                |          |          |          |   |
| σ<br>100 %<br>Œ<br><b>Bereit</b><br>Ξ<br>田间<br>a. |        |    |                |                |          |          |          |   |

**Abb. 13**: aggregierte Daten für das Merkmal am Beispiel einer dreifaktoriellen Anlage

Zwei weitere Tabellenblätter werden nur angelegt, wenn das Simulate-Verfahren zum Vergleich der Mittelwerte zu einem Standard gewählt wurde:

Dat**ST**\_<MerkmalsTeil>

In Abhängigkeit von der Versuchsanlage werden die Einzelwerte des Merkmals unter Berücksichtigung der als Standards festgelegten Faktorstufen übernommen (Abb. 14).

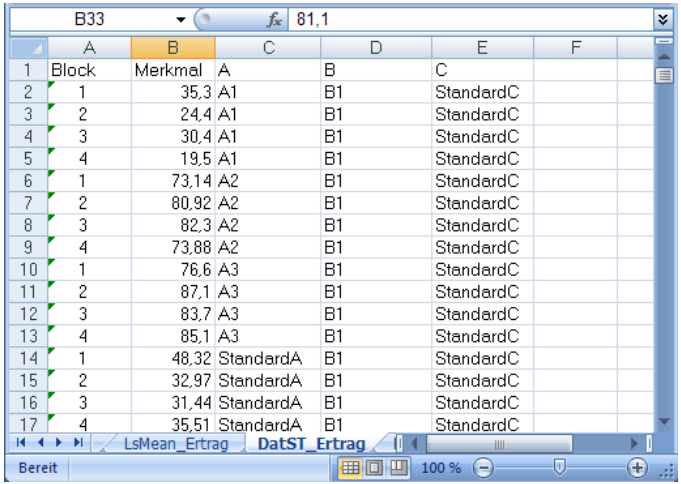

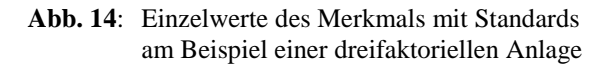

LsMe**ST**\_<MerkmalsTeil>

Analog zum Tabellenblatt ,LsMean\_<MerkmalsTeil>' werden die aggregierten Daten für die Analyse mit Standards aufgehoben (Abb. 15).

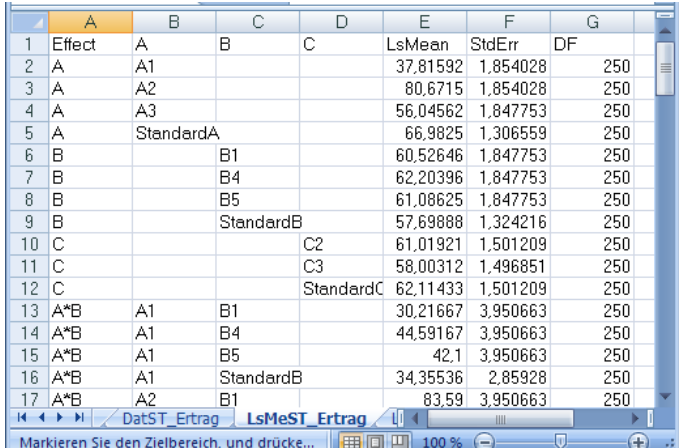

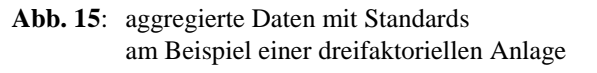

# **3 Berechnen von Genauigkeits- und Sicherheitskenngrößen**

Korrespondierend mit den Testverfahren der Auswertung können anlagebezogen die Genauigkeits- und Sicherheitskenngrößen

 $r = f_r(d, \alpha, \beta)$ ,

 $d = f_d(r, \alpha, \beta)$ ,

- $\alpha = f_{\alpha}(\mathbf{r}, \mathbf{d}, \beta)$ ,
- $\beta = f_{\beta}(r, d, \alpha)$ ,

bei Vorgabe der entsprechenden Varianzen berechnet werden. Für die Version 1 von FELD\_VA II gib es diese Rechnungen für die in Abb. 16 aufgeführten Test. Auch das ist in der Version 2 angepasst (Abb. 17).

Bei der Berechnung von Genauigkeits- und Sicherheitskenngrößen wird (natürlich) von balancierten Daten ausgegangen. Deshalb erfolgen die Rechnungen für die Tukey-Prozedur und das Simulate-Verfahren auf der Grundlage der Algorithmen und Verteilungen der Tukey-Prozedur. Analoges gilt für die Dunnett-Prozedur und das Simulate-Verfahren zum Vergleich zu einem Standard. Es werden die Algorithmen und Verteilungen der Duunnett-Prozedur zugrunde gelegt.

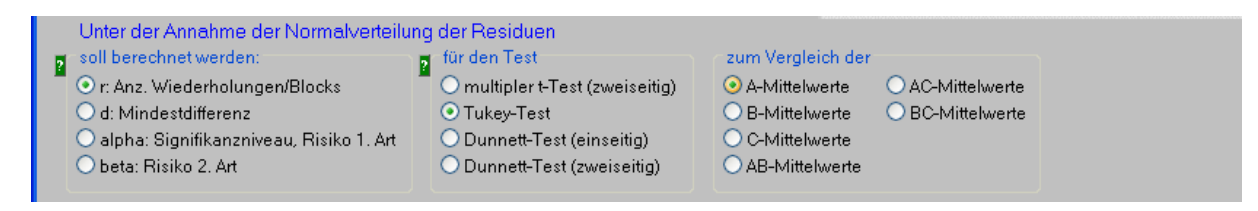

**Abb. 16**: Berechnen von Genauigkeits- und Sicherheitskenngrößen - FELD\_VA II, Version 1

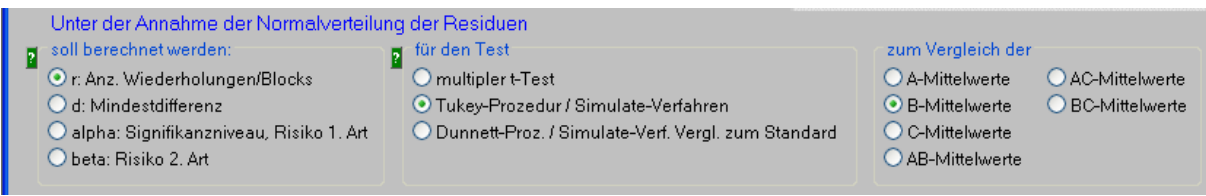

**Abb. 17**: Berechnen von Genauigkeits- und Sicherheitskenngrößen - FELD\_VA II, Version 2

Einige der Algorithmen wurden überarbeitet. In wenigen Fällen kann es deshalb zu numerischen Unterschieden in den Berechnungen beider Versionen von FELD\_VA II kommen.

# **Literatur**

- GUIARD, V. (1996): Darstellung von Feldversuchsanalgen als Kreuzklassifikation uns ihre Auswertung mit SAS Zeitschrift für Agrarinformatik **4**, S. 91-97
- MOLL, E. (2006): Planung und Auswertung ein- bis dreifaktorieller Feldversuchsanlagen FELD\_VA II, Version 1 Berichte aus der Biologischen Bundesanstalt für Land- und Forstwirtschaft, Heft 130, 77 S.
- SCHUMACHER, E. und WEIMER, M. (2006b): Multiple Vergleiche mit der SAS-Prozedur MIXED In: KAISER, K. und BÖDEKER, R.-H. (Hrsg.): Statistik und Datenanalyse mit SAS, Proceedings der 10. Konferenz der SAS-Anwender in Forschung und Entwicklung (KSFE), Hamburg, S. 171-187
- PIEPHO, H.-P. (2003): SAS-Macro %MULT Letter display for all pairwise comparisons https://www.uni-hohenheim.de/bioinformatik/beratung/index.htm

# **B Bemerkungen zur Serienanalyse**

# **1 Eigenschaften einer Versuchsserie**

Es kann nicht oft genug wiederholt werden, dass die Eigenschaften der Faktoren Orte und Jahre zufällig oder fix ihren Aussagebereich bestimmen. Eine zufällige Auswahl bedeutet, dass die Versuchsorte oder –jahre zufällig aus einer Menge von Orten eines Anbaugebiets oder Jahren zur Charakterisierung der klimatischen Bedingungen ausgewählt wurden. Bei beispielsweise nur zwei Jahren, die aufeinander folgen, ist die Zufallsauswahl doch wohl eher als problematisch anzusehen. Die Beschreibung der Aussagebereiche der verschiedenen Modelle der Versuchsserien (Tab. 3) orientiert sich an BÄTZ u. STEGEMANN (1981):

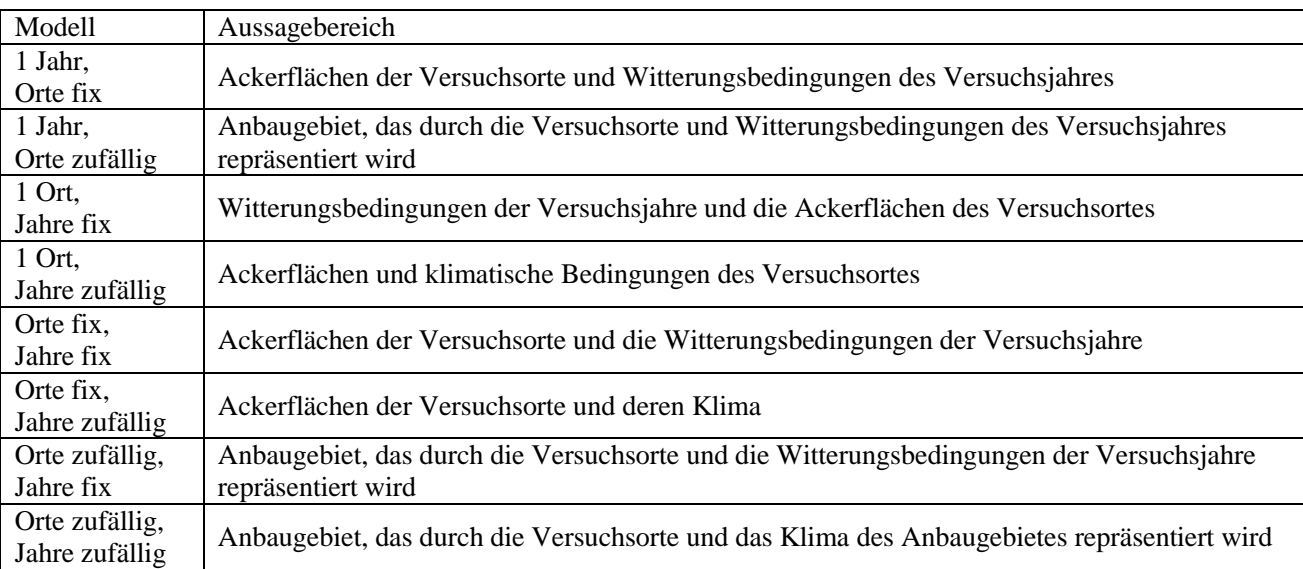

**Tab. 3**: verschiedene Modelle der Versuchsserien und ihre Aussagebereiche

Der Versuchsansteller legt durch die Form der Auswahl fest, ob die Faktoren Orte und Jahre zufällig oder fix sind.

# **2 Zusammenstellung einer Versuchsserie**

Die mit FELD\_VA II, Version 2 vorliegende Form der gespeicherten Ergebnisse ist sehr günstig, um darauf eine Serienanalyse aufzubauen. Das allerdings programmgesteuert vorzunehmen, sprengt den Rahmen von FELD\_VA II. Es müsste bei einer Serienanalyse auf der Grundlage der Einzelwerte – und das sollte der bevorzugte Weg sein – die Versuchsanlage berücksichtigt werden, was in FELD\_VA II auf 18 Modelle hinaus liefe. Zudem wären als Versuchsserie alle obigen 8 Modelle zu behandeln. Unterschiedliche multiple Tests für die Serienanalyse würden den Aufwand noch einmal vergrößern. Und natürlich sind bei der Analyse alle Wechselwirkungen zu berücksichtigen. Zusätzlich Probleme machen nichtorthogonale und in den Prüfgliedern nicht balancierte Versuchsserien.

SAS hat derzeit noch nicht die schnellsten Algorithmen zur Analyse von Versuchsserien implementiert. Sollte es beim Abarbeiten in SAS Probleme geben, d.h. die Zeit für die Analyse ist in Tagen messbar oder das Modell ist mit den derzeitigen Versionen nicht lösbar, muss ggf. auf Effekte "verzichtet" werden oder anstelle der Analyse der Einzeldaten die der aggregierten Daten (evtl. auch mit Modellreduktion) verwendet werden. Für die gewichtete Analyse der adjustierten Mittelwerte (LsMeans) für eine prüfglied- und versuchsbezogene Serienanalyse spielen die Eigenschaften der Blocks eine Rolle. Für fixe Blocks sind die Gewichte die reziproken quadrierten Standardfehler der Prüfglieder. Details sind bei PIEPHO (1999) und PIEPHO u. SPILKE (1999) zu finden. Für zufällige Blocks, die favorisiert werden, ist der Aufwand größer: MÖHRING und PIEPHO (2009) berechnen die Gewichte für die adjustierten Mittelwerte aus der Varianz-Kovarianzmatrix der Einzelwerte der Serie.

Im Folgenden wird nur die Analyse der Einzelwerte betrachtet.

Zunächst müssen Einzelversuche zu einer Versuchsserie vereint werden. Für die Einzelwerte werden die Tabellenblätter der MS-Excel-Ergebnisdateien 'Daten\_<MerkmalsTeil>' oder 'DatST\_<MerkmalsTeil>' (*Achtung: Es können Prüfglieder zu einem Standard zusammen gelegt worden sein*) heran gezogen.

Es sollen hier keine durchgestilten Programme vorgestellt werden. Entweder wird der SAS-Import-Wizard genutzt oder nachstehende Befehlsfolge so oft wiederholt, wie Versuche zu einer Serie zusammengefasst werden sollen. Empfohlen wird, die entstehenden SAS-Dateien mit laufender Nummer (hier: a1, a2, …, a9) zu bezeichnen. In der zweiten Zeile der Befehlsfolge (DATAFILE= ) steht in Anführungszeichen jeweils der Dateiname der MS-Exceldatei mit Dateierweiterung .xls oder .xlsx). In der vierten Zeile werden die Tabellenblätter benannt. Nur zur Demonstration sind hier drei verschiedene verwendet. Bei Nutzung der Ergebnisdateien von FELD\_VA II würden hier stehen Daten\_<MerkmalsTeil> (bzw. DatST\_<MerkmalsTeil>).

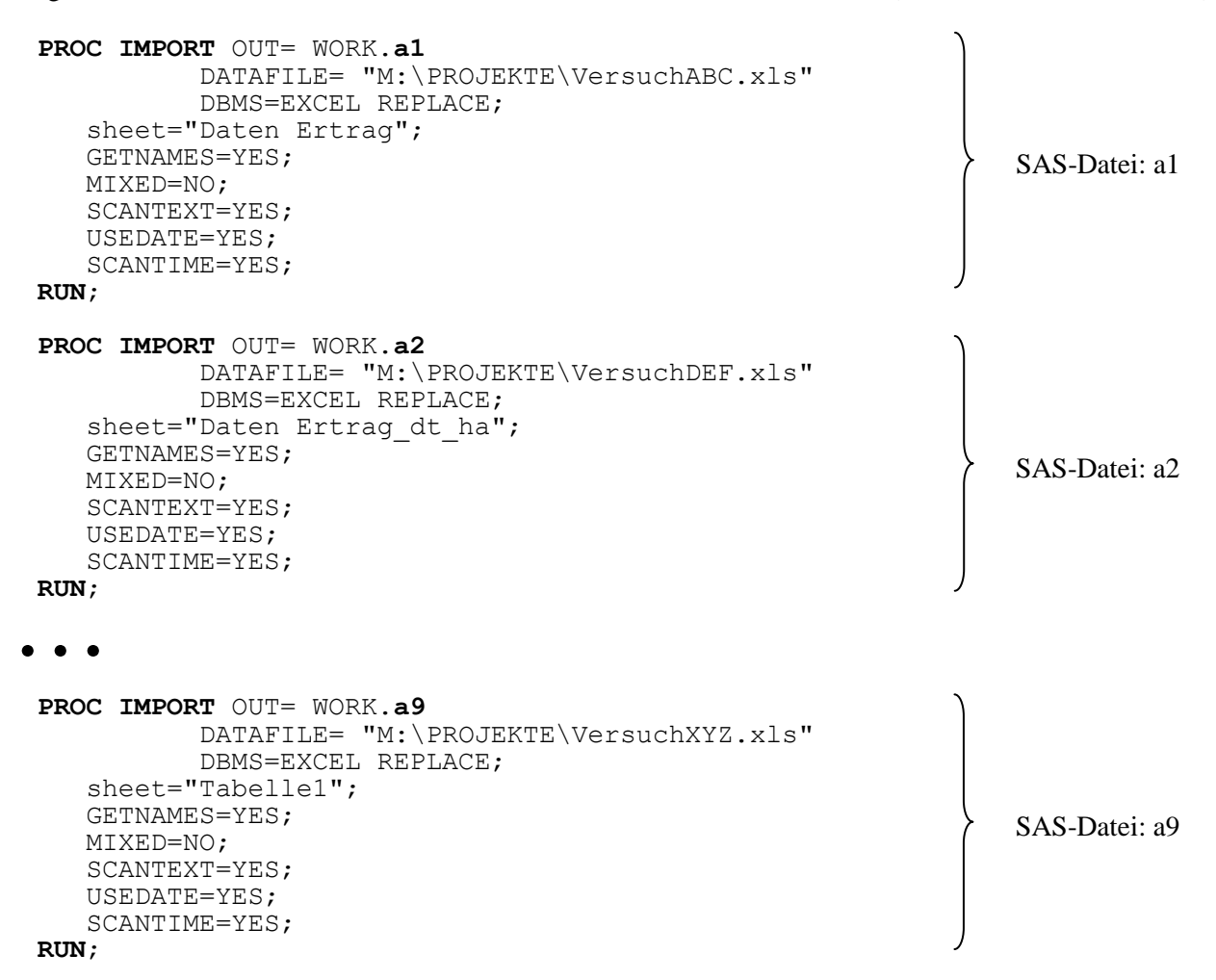

Den Daten der neun Einzelversuche (a1, a2, …, a9) müssen nun die Versuchsorte und –jahre mitgegeben werden. Das kann rekursiv erfolgen. Da die Namen der Versuchsorte unterschiedlich lang sind, sollte eine (maximale) Längeneingabe (hier: 35) vorgegeben werden:

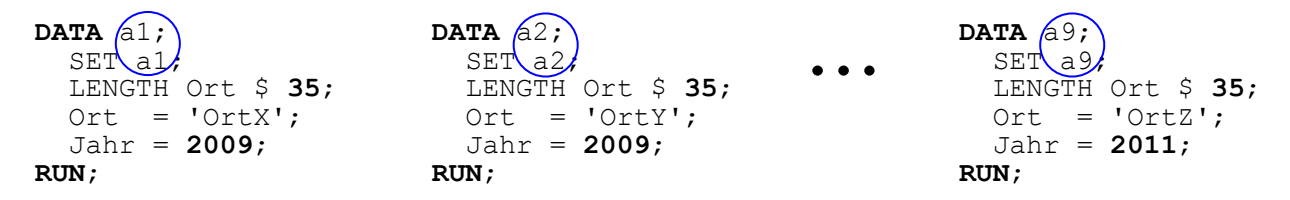

Nun werden diese einzelnen Dateien zu einer vereint:

```
DATA Serie;
   set a1-a9;
RUN;
```
Diese SAS-Datei *Serie* ist die Basisdatei für die Auswertungen. Die Variablen in dieser Datei sind:

einfaktoriell: Ort, Jahr, Block (, Saeule - bei lateinischen Quadraten), A und Merkmal zweifaktoriell: Ort, Jahr, Block (, Saeule - bei lateinischen Quadraten), A, B und Merkmal dreifaktoriell: Ort, Jahr, Block (, Saeule - bei lateinischen Quadraten), A, B, C und Merkmal

## **3 Serienanalyse**

## **3.1 Vorbemerkungen**

Es wird davon ausgegangen, dass die Stufen der Prüffaktoren A, B und C fix sind. Der Umfang der Ausgaben der Serienanalyse ist beachtlich. Deshalb ist es ratsam, die Ausgaben mit Hilfe der ODS-Anweisungen in SAS-Dateien umzuleiten und diese dann bearbeitet auszugeben. Die ODS-Anweisungen könnten lauten:

```
ODS EXCLUDE
  ModelInfo ClassLevels Dimensions NObs
  IterHistory ConvergenceStatus 
  FitStatistics LRT Tests3 LsMeans Diffs ;
ODS OUTPUT
 ModelInfo = ModInf
  ClassLevels = AnzStufen
 Dimensions = Dimension
 NObs = NObsFitStatistics = FitStatist
  ConvergenceStatus = Konvergenz
 Tests3 = Type3fixLsMeans = LsMeansDiffs = Diffs ;
```
< PROC MIXED-Aufruf, modellabhängig, s.u. >

```
ODS OUTPUT close;
ODS LISTING;
```
Fehlen Werte einer Wiederholung im Einzelversuch, dann wird das in den adjustierten Mittelwerten (LsMeans) berücksichtigt. Sind nicht alle Stufen der Prüffaktoren an allen Orten und in allen Jahren vorhanden, dann ist die Versuchsserie in den Prüfgliedern unbalanciert. Sind nicht an allen Orten in allen Jahren Versuche durchgeführt worden, dann ist die Versuchsserie nicht orthogonal. Beides macht Probleme bei der Auswertung, weil aufgrund nicht schätzbaren Funktionen einige Vergleiche nicht durchgeführt werden können.

Nachfolgende SAS-Befehlszeilen sind eher kochbuchartig zu verwenden; auf nähere Erläuterungen wird deshalb verzichtet. Die Blocks können zufällig oder fix sein. Der Autor empfiehlt, von zufälligen Blocks auszugehen, die hier bei der Analyse einer Versuchsserie auf der Basis von Einzeldaten in den folgenden Programmteilen berücksichtigt werden.

## **3.2 Vergleich der Effekte unter Berücksichtigung der Wechselwirkungen**

Um den Vergleich der Effekte zu beschreiben, werden die Faktoren Ort durch O und Jahr durch J gekennzeichnet. Die Wirkung der A-Effekte kann getestet werden

- für die Stufen des Faktors A, wenn keine der Wechselwirkungen mit dem Faktor A signifikant ist,

- für die AB-Mittelwerte auf gleicher B-Stufe, wenn die Wechselwirkungen mit den Faktorenkombinationen A x B nicht signifikant sind,
- für die AC-Mittelwerte auf gleicher C-Stufe, wenn die Wechselwirkungen mit den Faktorenkombinationen A x C nicht signifikant sind,
- für die AO-Mittelwerte auf gleicher Orts-Stufe, wenn die Wechselwirkungen mit den Faktorenkombinationen A x Ort nicht signifikant sind,
- für die AJ-Mittelwerte auf gleicher Jahres-Stufe, wenn die Wechselwirkungen mit den Faktorenkombinationen A x Jahr nicht signifikant sind,
- für die ABC-, ABO- und ABJ-Mittelwerte auf gleicher B x C-, B x O bzw. B x J-Stufe, wenn die Wechselwirkungen mit den Faktorenkombinationen A x B x C, A x B x Ort bzw. A x B x Jahr nicht signifikant sind,
- für die ACO- oder ACJ-Mittelwerte auf gleicher C x O- bzw. C x J-Stufe, wenn die Wechselwirkungen mit den Faktorenkombination A x C x Ort bzw. A x C x Jahr nicht signifikant sind,
- für die ABCO- oder ABCJ-Mittelwerte auf gleicher B x C x O- bzw. B x C x J-Stufe, wenn die Wechselwirkungen mit den Faktorenkombination A x B x C x Ort bzw. A x B x C x Jahr nicht signifikant sind,
- für die ABCOJ-Mittelwerte auf gleicher BCOJ-Stufe, wenn die Wechselwirkung A x B x C x Ort x Jahr nicht signifikant ist,

Analoges gilt für die Vergleiche der Effekte der fixen Faktoren B, C, Ort und Jahr sowie deren Faktorenkombinationen.

# **3.3 Serie aus einfaktoriellen Versuchsanlagen**

## **3.3.1 Serien-Modell: 1 Jahr, Orte fix**

Die Darlegungen beziehen sich auf die Einzeldaten der Versuchsserien aus einfaktoriellen Blockanlagen A-Bl.

```
PROC MIXED data=Serie ; 
   CLASS Ort Block A; 
   MODEL Merkmal= Ort|A / DDFM=kenwardroger; ( Ort|A entspricht: Ort A Ort*A )
   RANDOM Block(Ort) ; 
   REPEATED /Group=Ort; 
  LSMEANS \bullet \bullet \bullet ;RUN; QUIT;
```
Bei Vorgabe des Signifikanzniveaus z.B.

```
\SLET alpha = 0.05;
```
könnte die LSMEANS-Anweisung für das Simulate-Verfahren zum paarweisen Vergleich aller Mittelwerte mit einer Genauigkeitsvorgabe (ACC = 0.001) für die zu berechnenden Überschreitungswahrscheinlichkeiten (was die Rechenzeit spürbar erhöht) lauten:

```
 LsMEANS Ort A Ort*A
        / adjust=Simulate(ACC=0.001 cvadjust) cov cl alpha=α
```
Der Vergleich der (fixen) Orte untereinander kann vielleicht entfallen. Die Ort-A – Vergleiche sind nicht nur für spezielle Fragestellungen wichtig, sondern besonders wenn die Wechselwirkung Ort x A signifikant ist.

## **3.3.2 Serien-Modell: 1 Jahr, Orte zufällig**

```
PROC MIXED data=Serie ; 
   CLASS Versuch Ort Block A; 
   MODEL Merkmal = A / DDFM=kenwardroger; 
   RANDOM int Block A / subject=Ort ; 
   REPEATED /Group=Ort subject=Ort; 
  LSMEANS \bullet \bullet \bullet ;RUN; QUIT;
```
Diese zu empfehlenden Schreibweise hat Auswirkungen auf die Matrizenstruktur der zufälligen Effekte und wirkt sich günstig auf die Rechenzeit aus. Sie steht für: RANDOM Ort Ort\*Block Ort\*A ;

#### mit z.B.

```
LsMEANS A / adjust=Simulate(ACC=0.001 cvadjust) cov cl alpha=α
```
## **3.3.3 Serien-Modell: 1 Ort, Jahre fix**

```
PROC MIXED data=Serie ; 
  CLASS Jahr Block A; 
   MODEL Merkmal=Jahr|A / DDFM=kenwardroger; 
   RANDOM Block(Jahr) ; 
   REPEATED /Group=Jahr; 
  LSMEANS \bullet \bullet \bullet ;RUN; QUIT;
```
mit z.B.

```
LsMEANS Jahr A Jahr*A 
        / adjust=Simulate(ACC=0.001 cvadjust) cov cl alpha=α
```
Besonders wenn die Wechselwirkung Jahr x A signifikant ist, ist Jahr\*A wichtig.

## **3.3.4 Serien-Modell: 1 Ort, Jahre zufällig**

```
PROC MIXED data=Serie ; 
    CLASS Jahr Block A; 
 MODEL Merkmal = A / DDFM=kenwardroger;
 RANDOM int Block A / subject=Jahr; 
   REPEATED /Group=Jahr subject=Jahr; 
  LSMEANS \bullet \bullet \bullet ;
RUN; QUIT;
```
### mit z.B.

LsMEANS A / adjust=Simulate(ACC=0.001 cvadjust) cov cl alpha=α

## **3.3.5 Serien-Modell: Orte fix, Jahre fix**

```
PROC MIXED data=Serie;
   CLASS Ort Jahr Block A;
  MODEL Merkmal = Ort|Jahr|A / DDFM=kenwardroger ;
   RANDOM Block(Ort*Jahr);
  REPEATED / group=Ort*Jahr ;
  LSMEANS \bullet \bullet \bullet ;
RUN; QUIT;
```
mit z.B.

```
 LsMEANS Ort Jahr Ort*Jahr A Ort*A Jahr*A Ort*Jahr*A
       / adjust=Simulate(ACC=0.001 cvadjust) cov cl alpha=α
```
Wichtig sind  $Ort*A$ , wenn die Wechselwirkung Ort x A signifikant ist, Jahr $*A$ , wenn die Wechselwirkung Jahr x A signifikant ist und Ort\*Jahr\*A, wenn die Wechselwirkung Ort x Jahr x A signifikant ist.

## **3.3.6 Serien-Modell: Orte fix, Jahre zufällig**

```
PROC MIXED data=Serie ; 
    CLASS Ort Jahr Block A; 
    MODEL Merkmal = Ort A Ort*A / DDFM=kenwardroger; 
    RANDOM int Ort Block*Ort A Ort*A / subject=Jahr; 
   REPEATED / Group=Ort*Jahr subject=Jahr;
   LSMEANS \bullet \bullet \bullet ;
 RUN; QUIT; 
mit z.B.
```

```
LsMEANS Ort A Ort*A
       / adjust=Simulate(ACC=0.001 cvadjust) cov cl alpha=α
```
Wichtig ist Ort\*A, wenn die Wechselwirkung Ort x A signifikant ist.

## **3.3.7 Serien-Modell: Orte zufällig, Jahre fix**

**PROC MIXED** data=Serie ;

```
 CLASS Ort Jahr Block A;
   MODEL Merkmal = Jahr|A / DDFM=kenwardroger; 
   RANDOM int Jahr Block*Jahr A Jahr*A / subject=Ort; 
  REPEATED / Group=Ort*Jahr subject=Ort;
  LSMEANS \bullet \bullet \bullet ;RUN; QUIT;
```
mit z.B.

```
LsMEANS Jahr A Jahr*A
       / adjust=Simulate(ACC=0.001 cvadjust) cov cl alpha=α
```
Wichtig ist Jahr\*A, wenn die Wechselwirkung Jahr x A signifikant ist.

#### **3.3.8 Serien-Modell: Orte zufällig, Jahre zufällig**

```
PROC MIXED data=Serie ; 
    CLASS Ort Jahr Block A; 
    MODEL Merkmal = A / DDFM=kenwardroger; 
    RANDOM Ort|Jahr Block(Ort*Jahr) ; 
 RANDOM Ort Jahr Ort*Jahr / subject=A; 
 REPEATED / Group= Ort*Jahr; 
   LSMEANS \bullet \bullet \bullet ;
RUN; QUIT;
```
mit z.B.

```
LsMEANS A / adjust=Simulate(ACC=0.001 cvadjust) cov cl alpha=α
```
#### **3.4 Serie aus zweifaktoriellen Versuchsanlagen**

### **3.4.0 Bemerkungen zu zweifaktoriellen Anlagemodellen der Einzelversuche**

In FELD\_VA II können als zweifaktorielle Versuchsanlagen in Blocks

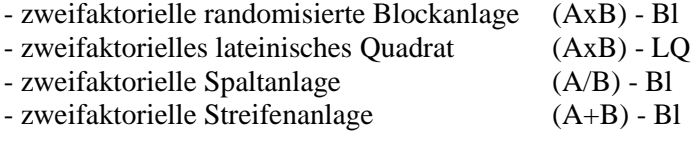

gewählt werden.

Um die aus den Randomisationen zu erklärenden Fehlerstrukturen eines Einzelversuchs zu verdeutlichen, werden die Modelle dieser Anlagen und die die Anlagen charakterisierenden Befehle von PROC MIXED zur Analyse des Einzelversuchs aufgelistet:

```
(AxB) - Bl: y<sub>ijk</sub> = \mu + \eta_i + \alpha_i + \beta_k + (\alpha\beta)_{ik} + e_{iik} (i = 1, ..., r; j = 1, ..., a; k = 1, ..., b)
     CLASS Block A B ; 
    MODEL Merkmal = A B A*B / DDFM=kenwardroger;
     RANDOM Block ; 
(AxB) - LQ: \mathbf{y}_{ijkl} = \mu + \eta_i + \xi_j + \alpha_k + \beta_l + (\alpha \beta)_{kl} + \mathbf{e}_{ijkl} (i, j, k, l = 1, ..., a • b)
     CLASS Block Saeule A B ; 
     MODEL Merkmal = A B A*B / DDFM=kenwardroger;
```
RANDOM Block Saeule ;

 $(A/B) - B!$ : **y**<sub>ijk</sub> =  $\mu + \eta_i + \alpha_i + e_{ii} + \beta_k + (\alpha \beta)_{ik} + e_{iik}$  (i = 1, ..., r; j = 1, ..., a; k = 1, ..., b)

```
 CLASS Block A B ; 
MODEL Merkmal = \overline{A} B A*B / DDFM=kenwardroger;
 RANDOM Block A*Block;
```
Bei der zweifaktorielle Spaltanlage (A/B) - Bl sind der Größteilstücks- und der Kleinteilstücksfehler zu berücksichtigen.

```
(A+B) - B!: y<sub>ijk</sub> = \mu + \eta_i + \alpha_i + e_{ii} + \beta_k + e_{ik} + (\alpha \beta)_{ik} + e_{iik} (i = 1, ..., r; j = 1, ..., a; k = 1, ..., b)
```

```
 CLASS Block A B ; 
MODEL Merkmal = A B A*B / DDFM=kenwardroger;
 RANDOM Block A*Block B*Block;
```
Bei der zweifaktorielle Streifenanlage (A+B) - Bl sind die Größteilstücksfehler des Faktors A und des Faktors B sowie der Kleinteilstücksfehler zu berücksichtigen.

Davon ausgehend, dass bei der Verwendung der Einzelwerte alle zur Serie zusammen gefassten Versuche das gleiche Modell der Versuchsanlage haben, müssen sich diese Strukturen auch in der Serie wiederfinden. Deshalb wird hier zur Veranschaulichung von einer Serie aus zweifaktoriellen Spaltanlagen (A/B) - Bl ausgegangen. Die Terme, die anlagespezifisch (s.o.) und ggf. anzupassen sind, werden kursiv geschrieben. In den folgenden MODEL- und LSMEANS-Anweisungen werden alle (fixen) Effekte für das Modell aufgeführt.

## **3.4.1 Serien-Modell: 1 Jahr, Orte fix**

```
PROC MIXED data=Serie ; 
   CLASS Ort Block A B; 
   MODEL Merkmal=Ort|A|B / DDFM=kenwardroger; 
   RANDOM Block A*Block / subject=Ort; 
  REPEATED / Group=Ort
  LSMEANS \bullet \bullet \bullet ;
RUN; QUIT;
```
mit z.B.

```
 LsMEANS Ort A B Ort*A Ort*B A*B Ort*A*B
        / adjust=Simulate(ACC=0.001 cvadjust) cov cl alpha=α
```
## **3.4.2 Serien-Modell: 1 Jahr, Orte zufällig**

```
PROC MIXED data=Serie ; 
   CLASS Ort Block A B; 
   MODEL Merkmal = A|B / DDFM=kenwardroger; 
   RANDOM int Block A*Block A|B / subject=Ort; 
  REPEATED / Group=Ort subject=Ort;
  LSMEANS \bullet \bullet \bullet;
RUN; QUIT;
```
mit z.B.

LsMEANS A B A\*B/ adjust=Simulate(ACC=0.001 cvadjust) cov cl alpha=α

## **3.4.3 Serien-Modell: 1 Ort, Jahre fix**

```
PROC MIXED data=Serie ; 
  CLASS Jahr Block A B; 
   MODEL Merkmal=Jahr|A|B / DDFM=kenwardroger; 
  RANDOM Block A*Block / subject=Jahr; 
  REPEATED / Group=Jahr subject=Jahr;
  LSMEANS \bullet \bullet \bullet ;RUN; QUIT;
```
mit z.B.

```
 LsMEANS Jahr A B Jahr*A Jahr*B A*B Jahr*A*B
         / adjust=Simulate(ACC=0.001 cvadjust) cov cl alpha=α
```
### **3.4.4 Serien-Modell: 1 Ort, Jahre zufällig**

```
PROC MIXED data=Serie ; 
   CLASS Jahr Block A B; 
  MODEL Merkmal = A|B / DDFM=kenwardroger;
   RANDOM int Block A*Block A|B / subject=Jahr ; 
  REPEATED / Group=Jahr subject=Jahr ;
  LSMEANS \bullet \bullet \bullet ;
RUN; QUIT;
```
#### mit z.B.

LsMEANS A B A\*B/ adjust=Simulate(ACC=0.001 cvadjust) cov cl alpha=α

#### **3.4.5 Serien-Modell: Orte fix, Jahre fix**

```
PROC MIXED data=Serie;
   CLASS Ort Jahr Block A B;
   MODEL Merkmal = Ort|Jahr|A|B / DDFM=kenwardroger ;
   RANDOM Block A*Block / subject=Ort*Jahr; 
   REPEATED / Group=Ort*Jahr subject=Ort*Jahr; 
  LSMEANS \bullet \bullet \bullet ;RUN; QUIT;
```
#### mit z.B.

```
 LsMEANS Ort Jahr A B Ort*Jahr Ort*A Ort*B Jahr*A Jahr*B A*B 
        Ort*Jahr*A Ort*Jahr*B Ort*A*B Jahr*A*B Ort*Jahr*A*B
       / adjust=Simulate(ACC=0.001 cvadjust) cov cl alpha=α
```
#### **3.4.6 Serien-Modell: Orte fix, Jahre zufällig**

```
PROC MIXED data=Serie ; 
   CLASS Ort Jahr Block A B;
 MODEL Merkmal = Ort|A|B / DDFM=kenwardroger; RANDOM int Ort*Block Ort*A*Block Ort|A|B / subject=Jahr; 
 REPEATED / Group=Ort*Jahr subject=Jahr;
 LSMEANS \bullet \bullet \bullet ;RUN; QUIT;
```
#### mit z.B.

```
LsMEANS Ort A B Ort*A Ort*B A*B Ort*A*B
       / adjust=Simulate(ACC=0.001 cvadjust) cov cl alpha=α
```
#### **3.4.7 Serien-Modell: Orte zufällig, Jahre fix**

```
PROC MIXED data=Serie ; 
   CLASS Ort Jahr Block A B;
   MODEL Merkmal = Jahr|A|B / DDFM=kenwardroger; 
   RANDOM int Jahr*Block Jahr*A*Block Jahr|A|B / subject=Ort; 
  REPEATED / Group=Ort*Jahr subject=Ort;
  LSMEANS \bullet \bullet \bullet ;
RUN; QUIT;
```
#### mit z.B.

```
LsMEANS Jahr A B Jahr*A Jahr*B A*B Jahr*A*B
       / adjust=Simulate(ACC=0.001 cvadjust) cov cl alpha=α
```
## **3.4.8 Serien-Modell: Orte zufällig, Jahre zufällig**

```
PROC MIXED data=Serie
   CLASS Ort Jahr Block A B;
   MODEL Merkmal = A|B / DDFM=kenwardroger; 
   RANDOM Ort|Jahr Ort*Jahr*Block Ort*Jahr*A*Block ; 
   RANDOM Ort Jahr Ort*Jahr /subject=A; 
 RANDOM Ort Jahr Ort*Jahr /subject=B; 
 RANDOM Ort Jahr Ort*Jahr /subject=A*B; 
   REPEATED /Group= Ort*Jahr; 
  LSMEANS \bullet \bullet \bullet ;
RUN; QUIT;
```
mit z.B.

LsMEANS A B A\*B/ adjust=Simulate(ACC=0.001 cvadjust) cov cl alpha=α

## **3.5 Serie aus dreifaktoriellen Versuchsanlagen**

### **3.5.0 Bemerkungen zu dreifaktoriellen Anlagemodellen der Einzelversuche**

In FELD\_VA II können als dreifaktorielle Versuchsanlagen in Blocks

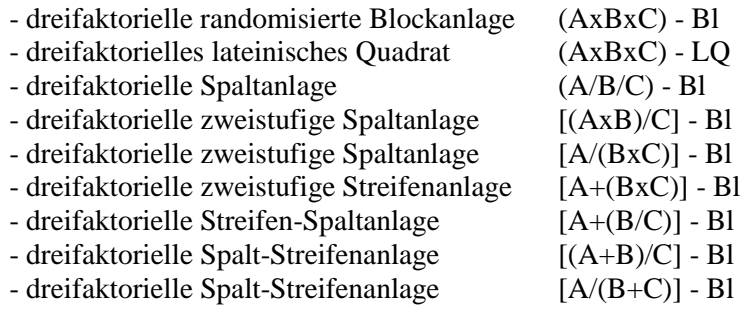

gewählt werden. Deren Modelle und charakterisierenden Befehle von PROC MIXED zur Analyse des Einzelversuchs sind:

 $(AxBxC) - Bl:$   $\mathbf{y}_{ijkl} = \mu + \eta_i + \alpha_i + \beta_k + \gamma_l + (\alpha\beta)_{ik} + (\alpha\gamma)_{il} + (\beta\gamma)_{kl} + (\alpha\beta\gamma)_{ikl} + \mathbf{e}_{ikkl}$  $(i = 1, ..., r : i = 1, ..., a : k = 1, ..., b ; 1 = 1, ..., c)$ 

 CLASS Block A B C ; MODEL Merkmal =  $A|B|C / DDFM=kenwardroger;$ RANDOM Block ;

 $(AxBxC) - LQ:$   $\mathbf{y}_{ijklm} = \mu + \eta_i + \xi_j + \alpha_k + \beta_l + \gamma_m + (\alpha\beta)_{kl} + (\alpha\gamma)_{km} + (\beta\gamma)_{lm} + (\alpha\beta\gamma)_{klm} + \mathbf{e}_{ijklm}$  $(i, i, k, l, m = 1, ..., a \cdot b \cdot c)$ 

 CLASS Block Saeule A B C ; MODEL Merkmal = A|B|C / DDFM=kenwardroger; RANDOM Block Saeule ;

```
(A/B/C) - Bl: \mathbf{y}_{ijkl} = \mu + \eta_i + \alpha_i + \mathbf{e}_{ii} + \beta_k + (\alpha \beta)_{ik} + \mathbf{e}_{iik} + \gamma_l + (\alpha \gamma)_{il} + (\beta \gamma)_{kl} + (\alpha \beta \gamma)_{ikl} + \mathbf{e}_{iikl}(i = 1, ..., r; i = 1, ..., a; k = 1, ..., b; l = 1, ..., c)
```
 CLASS Block A B C ; MODEL Merkmal =  $A|B|C$  / DDFM=kenwardroger; RANDOM Block A\*Block A\*B\*Block ;

 $[(AxB)/C] - B!$ :  $\mathbf{y}_{ijkl} = \mu + \eta_i + \alpha_i + \beta_k + (\alpha \beta)_{ik} + \mathbf{e}_{iik} + \gamma_l + (\alpha \gamma)_{il} + (\beta \gamma)_{kl} + (\alpha \beta \gamma)_{ikl} + \mathbf{e}_{iikl}$  $(i = 1, ..., r; j = 1, ..., a; k = 1, ..., b; l = 1, ..., c)$ 

 CLASS Block A B C ; MODEL Merkmal = A|B|C / DDFM=kenwardroger; RANDOM Block A\*B\*Block ;

 $[A/(BxC)]$  - Bl:  $\mathbf{y}_{ijkl} = \mu + \eta_i + \alpha_i + \mathbf{e}_{ii} + \beta_k + \gamma_l + (\alpha\beta)_{ik} + (\alpha\gamma)_{il} + (\beta\gamma)_{kl} + (\alpha\beta\gamma)_{ikl} + \mathbf{e}_{ijkl}$  $(i = 1, ..., r; j = 1, ..., a; k = 1, ..., b; l = 1, ..., c)$  CLASS Block A B C ; MODEL Merkmal =  $A|B|C / DDFM=kenwardroger;$  RANDOM Block A\*Block ;  $[A+(BxC)]$  - Bl:  $\mathbf{y}_{ijkl} = \mu + \eta_i + \alpha_i + \mathbf{e}_{ii} + \beta_k + \gamma_l + (\beta \gamma)_{kl} + \mathbf{e}_{ikl} + (\alpha \beta)_{ik} + (\alpha \gamma)_{il} + (\alpha \beta \gamma)_{ikl} + \mathbf{e}_{iikl}$  $(i = 1, ..., r; j = 1, ..., a; k = 1, ..., b; l = 1, ..., c)$  CLASS Block A B C ; MODEL Merkmal = A|B|C / DDFM=kenwardroger; RANDOM Block A\*Block B\*C\*Block;  $[A+(B/C)]$  - Bl:  $\mathbf{y}_{ijkl} = \mu + \eta_i + \alpha_j + \mathbf{e}_{ij} + \beta_k + \mathbf{e}_{ik} + \gamma_l + (\beta \gamma)_{kl} + \mathbf{e}_{ikl} + (\alpha \beta)_{jk} + \mathbf{e}_{ijk} + (\alpha \gamma)_{il} + (\alpha \beta \gamma)_{ikl} + \mathbf{e}_{ijkl}$  $(i = 1, ..., r; j = 1, ..., a; k = 1, ..., b; l = 1, ..., c)$  CLASS Block A B C ; MODEL Merkmal = A|B|C / DDFM=kenwardroger; RANDOM Block A\*Block B\*Block B\*C\*Block A\*B\*Block ;  $[(A+B)/C]$  - Bl:  $\mathbf{y}_{ijkl} = \mu + \eta_i + \alpha_i + \mathbf{e}_{ii} + \beta_k + \mathbf{e}_{ik} + (\alpha \beta)_{ik} + \mathbf{e}_{ik} + \gamma_l + (\alpha \gamma)_{il} + (\beta \gamma)_{kl} + (\alpha \beta \gamma)_{ik} + \mathbf{e}_{ik}$  $(i = 1, ..., r; j = 1, ..., a; k = 1, ..., b; l = 1, ..., c)$  CLASS Block A B C ; MODEL Merkmal =  $A|B|C$  / DDFM=kenwardroger; RANDOM Block A\*Block B\*Block A\*B\*Block ;  $[A/(B+C)]$  - Bl:  $\mathbf{y}_{ijkl} = \mu + \eta_i + \alpha_i + \mathbf{e}_{ij} + \beta_k + (\alpha \beta)_{ik} + \mathbf{e}_{ik} + \gamma_l + (\alpha \gamma)_{il} + \mathbf{e}_{il} + (\beta \gamma)_{kl} + (\alpha \beta \gamma)_{ik} + \mathbf{e}_{ikl}$  $(i = 1, ..., r; j = 1, ..., a; k = 1, ..., b; l = 1, ..., c)$  CLASS Block A B C ; MODEL Merkmal = A|B|C / DDFM=kenwardroger; RANDOM Block A\*Block A\*B\*Block A\*C\*Block;

Bei der Verwendung der Einzelwerte sollten alle zur Serie zusammengefassten Versuche vom gleichen Anlagemodell sein. Hier wird beispielhaft von einer Serie aus dreifaktoriellen zweistufigen Streifenanlagen [A+(BxC)] - Bl ausgegangen. Die anlagespezifischen Terme werden für eine eventuelle Anpassung an ein anderes Modell kursiv geschrieben. Die LSMEANS-Anweisungen beziehen sich auf alle oder ausgewählte fixe Effekte und werden nicht detaillierter angegeben.

#### **3.5.1 Serien-Modell: 1 Jahr, Orte fix**

```
PROC MIXED data=Serie ; 
   CLASS Ort Block A B C; 
   MODEL Merkmal=Ort|A|B|C / DDFM=kenwardroger; 
   RANDOM Block A*Block B*C*Block / subject=Ort ; 
  REPEATED / Group=Ort subject=Ort ; ;
  LSMEANS \bullet \bullet \bullet ;
RUN; QUIT;
```
#### **3.5.2 Serien-Modell: 1 Jahr, Orte zufällig**

```
PROC MIXED data=Serie ; 
  CLASS Ort Block A B C; 
  MODEL Merkmal = A|B|C / DDFM=kenwardroger; 
  RANDOM int Block A*Block B*C*Block A|B|C / subject=Ort ; 
 REPEATED / Group=Ort subject=Ort;
 LSMEANS \bullet \bullet \bullet ;
RUN; QUIT;
```
## **3.5.3 Serien-Modell: 1 Ort, Jahre fix**

```
PROC MIXED data=Serie ; 
  CLASS Jahr Block A B C; 
   MODEL Merkmal=Jahr|A|B|C / DDFM=kenwardroger; 
   RANDOM Block A*Block B*C*Block / subject=Jahr ; 
  REPEATED / Group=Jahr subject=Jahr ;
  LSMEANS \bullet \bullet \bullet ;RUN; QUIT;
```
## **3.5.4 Serien-Modell: 1 Ort, Jahre zufällig**

```
PROC MIXED data=Serie ; 
  CLASS Jahr Block A B C; 
 MODEL Merkmal = A|B|C / DDFM=kenwardroger;
  RANDOM int Block A*Block B*C*Block A|B|C / subject=Jahr ; 
 REPEATED / Group=Jahr subject=Jahr ;
 LSMEANS \bullet \bullet \bullet ;
RUN; QUIT;
```
## **3.5.5 Serien-Modell: Orte fix, Jahre fix**

```
PROC MIXED data=Serie;
   CLASS Ort Jahr Block A B C;
  MODEL Merkmal = Ort|Jahr|A|B|C / DDFM=kenwardroger ;
  RANDOM Block A*Block B*C*Block / subject=Ort*Jahr ;
 REPEATED / Group=Ort*Jahr
  LSMEANS \bullet \bullet \bullet ;RUN; QUIT;
```
### **3.5.6 Serien-Modell: Orte fix, Jahre zufällig**

```
PROC MIXED data=Serie ; 
   CLASS Ort Jahr Block A B C;
   MODEL Merkmal = Ort|A|B|C / DDFM=kenwardroger; 
   RANDOM int Ort*Block Ort*A*Block Ort*B*C*Block Ort|A|B|C
                             / subject=Jahr; 
   REPEATED /Group=Ort*Jahr subject=Jahr; 
  LSMEANS \bullet \bullet \bullet ;
RUN; QUIT;
```
### **3.5.7 Serien-Modell: Orte zufällig, Jahre fix**

```
PROC MIXED data=Serie ; 
   CLASS Ort Jahr Block A B C;
   MODEL Merkmal = Jahr|A|B|C / DDFM=kenwardroger; 
   RANDOM int Jahr*Block Jahr*A*Block Jahr*B*C*Block Jahr|A|B|C 
                              / subject=Ort; 
   REPEATED / Group=Ort*Jahr subject=Ort; 
  LSMEANS \bullet \bullet \bullet ;RUN; QUIT;
```
## **3.5.8 Serien-Modell: Orte zufällig, Jahre zufällig**

```
PROC MIXED data=Serie
   CLASS Ort Jahr Block A B C;
   MODEL Merkmal = A|B|C / DDFM=kenwardroger; 
   RANDOM Ort|Jahr 
   RANDOM Ort|Jahr /subject=A; 
 RANDOM Ort|Jahr /subject=B; 
 RANDOM Ort|Jahr /subject=C; 
 RANDOM Ort|Jahr /subject=A*B; 
   RANDOM Ort|Jahr /subject=A*C; 
   RANDOM Ort|Jahr /subject=B*C; 
   RANDOM Ort|Jahr /subject=A*B*C; 
   RANDOM Block A*Block B*C*Block /subject=Ort*Jahr; 
   REPEATED / Group= Ort*Jahr; 
  LSMEANS \bullet \bullet \bullet ;
RUN; QUIT;
```
## **3.6 Zur Ergebnisausgabe bei signifikanter Wechselwirkung oder spezieller fachlicher Fragestellung**

Beispielhaft soll ein zweifaktorieller Fall betrachtet werden. Um die A-Effekte zu testen, werden die AB-Mittelwerte auf gleicher B-Stufe verglichen. Das kann aufgrund der Fragestellung gewünscht oder wegen der signifikanten Wechselwirkung A x B erforderlich sein. Zudem werden die B-Effekte durch den Vergleich der AB-Mittelwerte auf gleicher A-Stufe getestet. Die Ergebnisse der Prozedur MIXED sind mit Hilfe der ODS-Anweisungen in SAS-Dateien abgelegt. Die Datei, die die Mittelwertvergleiche enthält, heißt DIFFS (s. Kap. 3.1).

```
TITLE "Vergleich der A-Effekte - auf gleicher B-Stufe";
DATA Diffs_ABB; 
 set Diffs (where=(Effect='A*B' ));
  if B = B;
 Test = \prime n.s. \prime;
   if AdjP < &alpha then Test = 'signifikant';
  GD = ABS(AdjUpper-AdjLower)/2;PROC PRINT data=Diffs_ABB label split='*' noobs; 
   label Estimate = "Differenz*der*Mittelwerte" 
         StdErr = "Standard-*fehler" 
        DF = "Freiheits-*grade" AdjP = "Überschrei-*tungs-*wahrschein-*lichkeit" 
         AdjLower = "Konfidenz-*intervall*untere*Grenze" 
         AdjUpper = "Konfidenz-*intervall*obere*Grenze" 
       GD = "Grenz-\star differenz\star(GD)";
  VAR A A B Estimate StdErr DF AdjP AdjLower AdjUpper GD Test ;
RUN; 
TITLE "Vergleich der B-Effekte - auf gleicher A-Stufe";
DATA Diffs_ABA; 
 set Diffs (where=(Effect='A*B' ));
  if A = A;
 Test = ' n.s. ';
   if AdjP < &alpha then Test = 'signifikant';
  GD = ABS(AdjUpper-AdjLower)/2;PROC PRINT data=Diffs ABA label split='*' noobs;
   label Estimate = "Differenz*der*Mittelwerte" 
         StdErr = "Standard-*fehler" 
        DF = "Freiheits - \n*grade" AdjP = "Überschrei-*tungs-*wahrschein-*lichkeit" 
         AdjLower = "Konfidenz-*intervall*untere*Grenze" 
         AdjUpper = "Konfidenz-*intervall*obere*Grenze" 
       GD = "Grenz-\star\text{differen}z\star (GD)";
  VAR A B B Estimate StdErr DF AdjP AdjLower AdjUpper GD Test ;
RUN;
```
Ausschließlich für den multiplen t-Test (*das simultane Signifikanzniveau wird nicht eingehalten!*) sind auszutauschen:

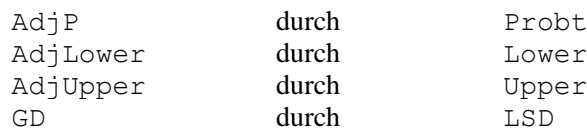

# **Literatur**

BÄTZ, G. und K. STEGEMANN (1981): Einige Probleme der Interpretation der Ergebnisse von Serien von Feldversuchen

Archiv für Acker- u. Pflanzenbau u. Bodenkunde, **25,** 4, S. 235-243

- MÖHRING, J. and PIEPHO, H. P. (2009): Comparison of weighting in two-stage analyses of series of experiments Crop Science **49**, pp.1977-1988.
- PIEPHO, H.-P. (1999): Stability analysis using the SAS system, Agronomy Journal, **91**, pp. 154-160
- PIEPHO, H.-P. und SPILKE, J. (1999): Anmerkungen zur Analyse balancierter gemischter Modelle mit der SAS-Prozedur **MIXED**

Zeitschrift für Agrarinformatik, **7**, Heft 2, S. 39-46

# **Danksagung**

Besonderen Dank sage ich Herrn Prof. Piepho für die Durchsicht der Seiten für die Serienanalyse. Die Unzulänglichkeiten derzeitiger SAS-Versionen können dazu führen, mit aggregierten Daten eine Serie zu analysieren. Dabei machte er besonders auf die den Eigenschaften der Blocks geschuldeten Unterschiede beim Wichten der Prüfgliedmittelwerte aufmerksam.

# "Berichte aus der Biologischen Bundesanstalt für Land- und Forstwirtschaft" erscheinen seit 1995 in zwangloser Folge

## Seit 2008 werden sie unter neuem Namen weitergeführt: "**Berichte aus dem Julius Kühn-Institut"**

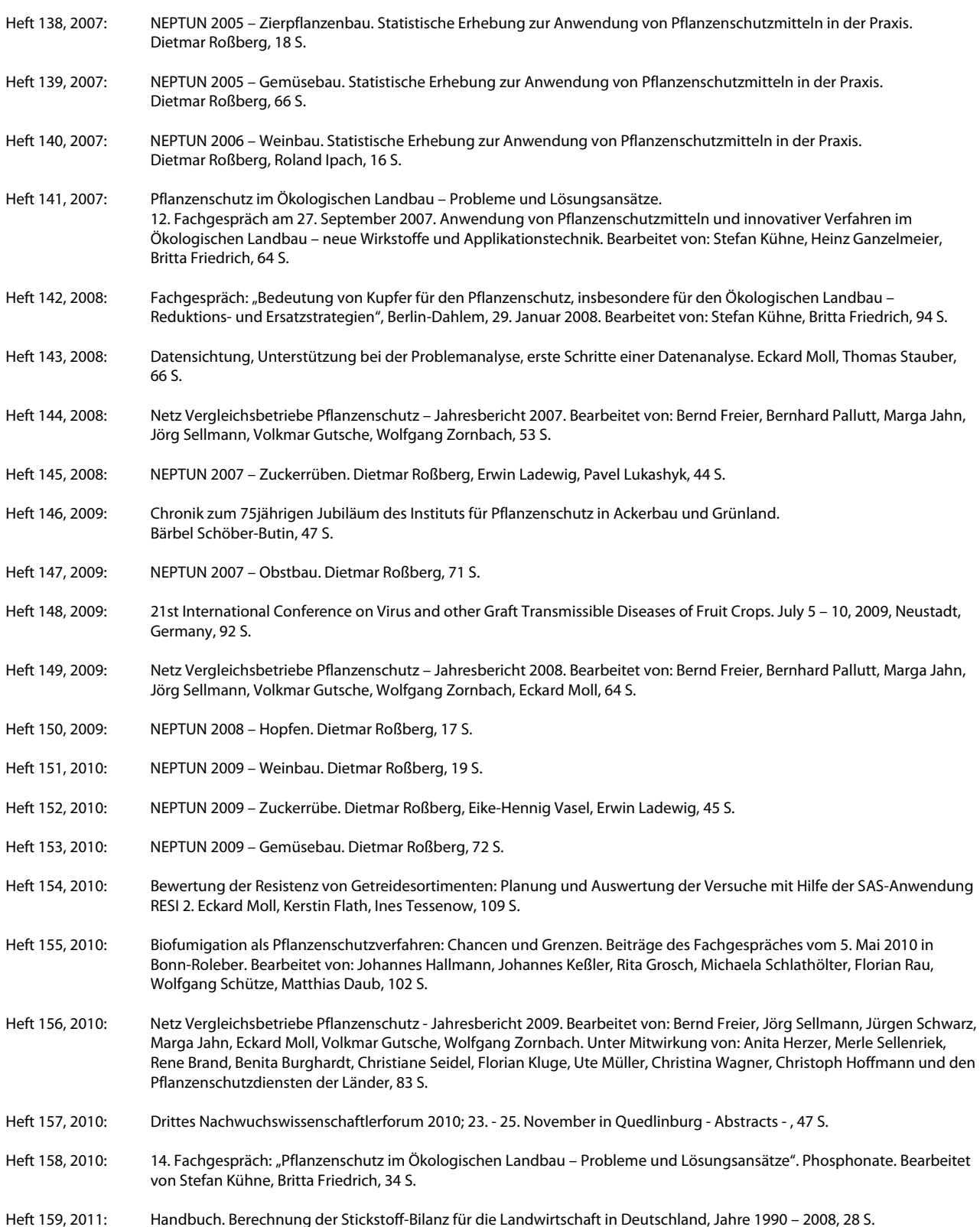

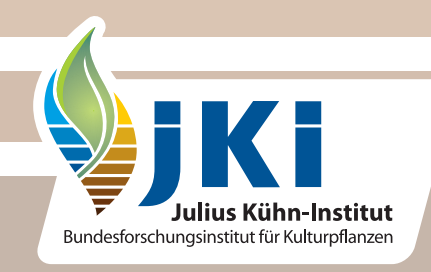